*53-1000862-06 25 July 2014*

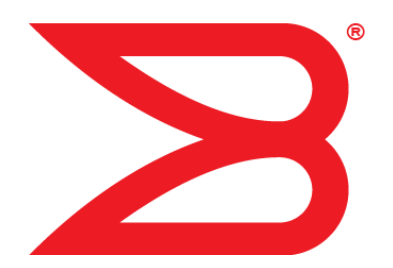

# Brocade 300

# Hardware Reference Manual

# **BROCADE**

#### © **2014, Brocade Communications Systems, Inc. All Rights Reserved.**

Brocade, the B-wing symbol, Brocade Assurance, ADX, AnyIO, DCX, Fabric OS, FastIron, HyperEdge, ICX, MLX, MyBrocade, NetIron, OpenScript, VCS, VDX, and Vyatta are registered trademarks, and The Effortless Network and the On-Demand Data Center are trademarks of Brocade Communications Systems, Inc., in the United States and in other countries. Other brands and product names mentioned may be trademarks of others.

Notice: This document is for informational purposes only and does not set forth any warranty, expressed or implied, concerning any equipment, equipment feature, or service offered or to be offered by Brocade. Brocade reserves the right to make changes to this document at any time, without notice, and assumes no responsibility for its use. This informational document describes features that may not be currently available. Contact a Brocade sales office for information on feature and product availability. Export of technical data contained in this document may require an export license from the United States government.

The authors and Brocade Communications Systems, Inc. assume no liability or responsibility to any person or entity with respect to the accuracy of this document or any loss, cost, liability, or damages arising from the information contained herein or the computer programs that accompany it.

The product described by this document may contain open source software covered by the GNU General Public License or other open source license agreements. To find out which open source software is included in Brocade products, view the licensing terms applicable to the open source software, and obtain a copy of the programming source code, please visit [http://www.brocade.com/support/oscd.](http://www.brocade.com/support/oscd)

## **Contents**

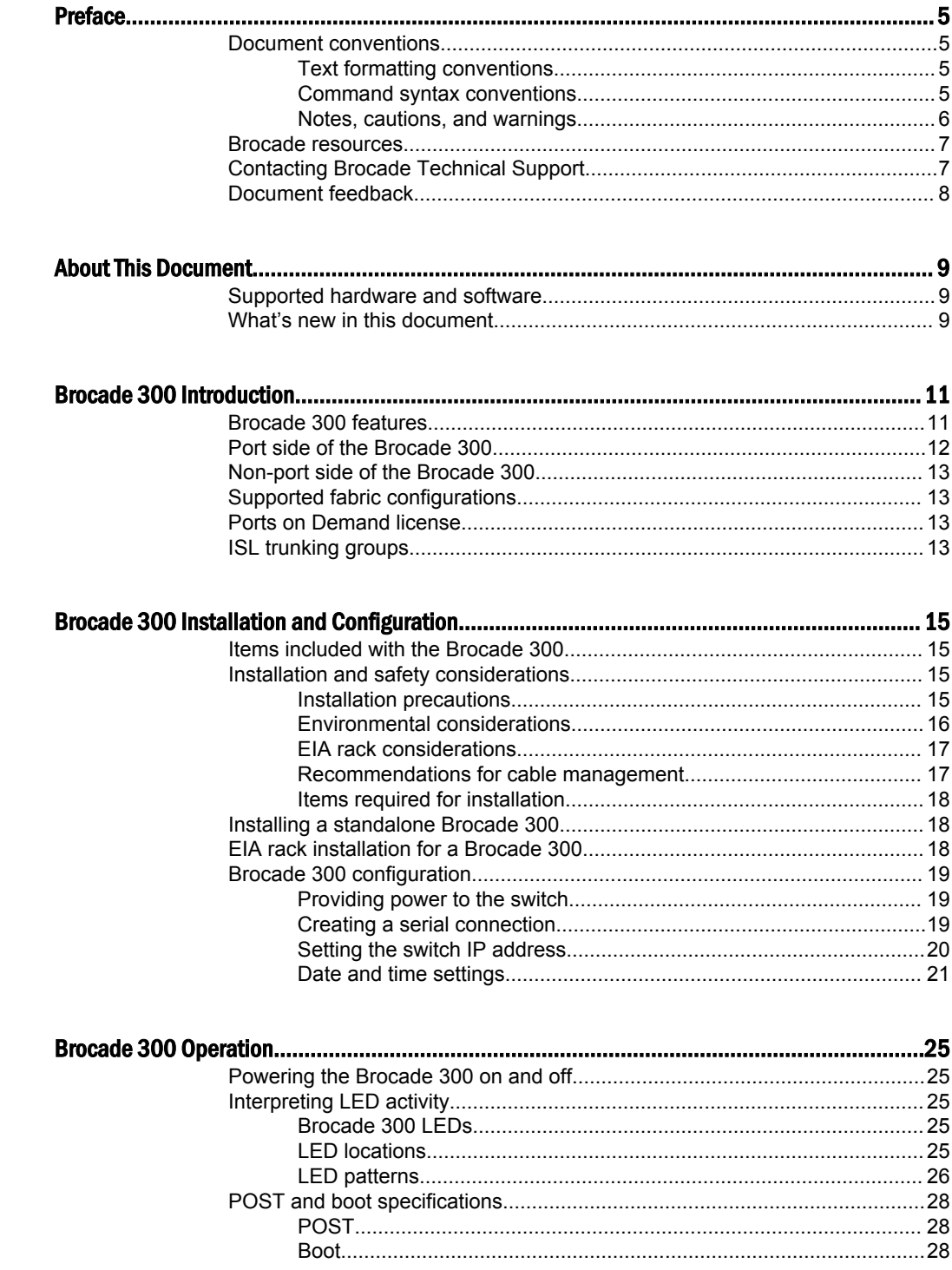

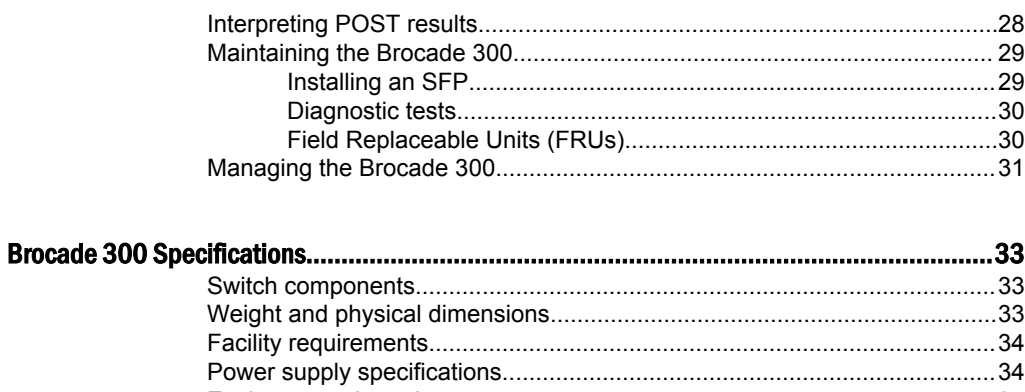

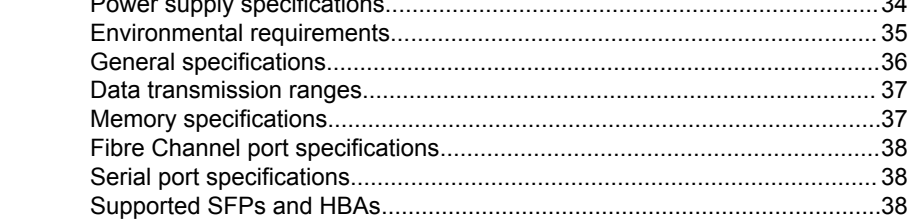

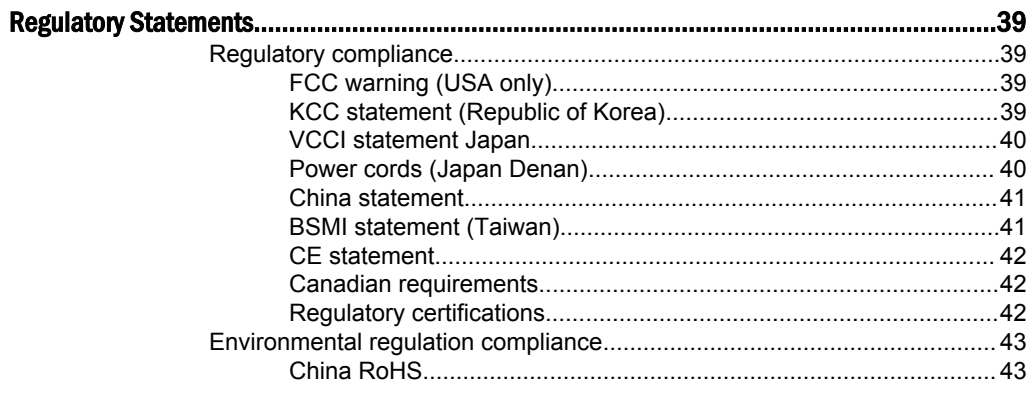

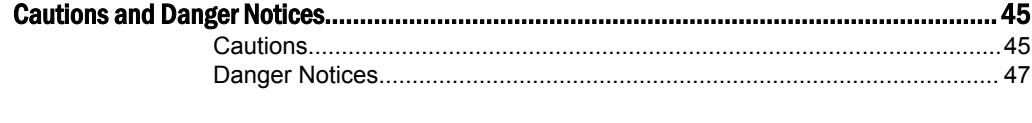

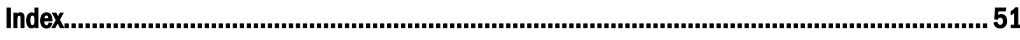

## <span id="page-4-0"></span>Preface

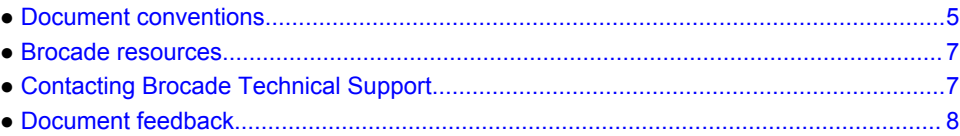

## Document conventions

The document conventions describe text formatting conventions, command syntax conventions, and important notice formats used in Brocade technical documentation.

### Text formatting conventions

Text formatting conventions such as boldface, italic, or Courier font may be used in the flow of the text to highlight specific words or phrases.

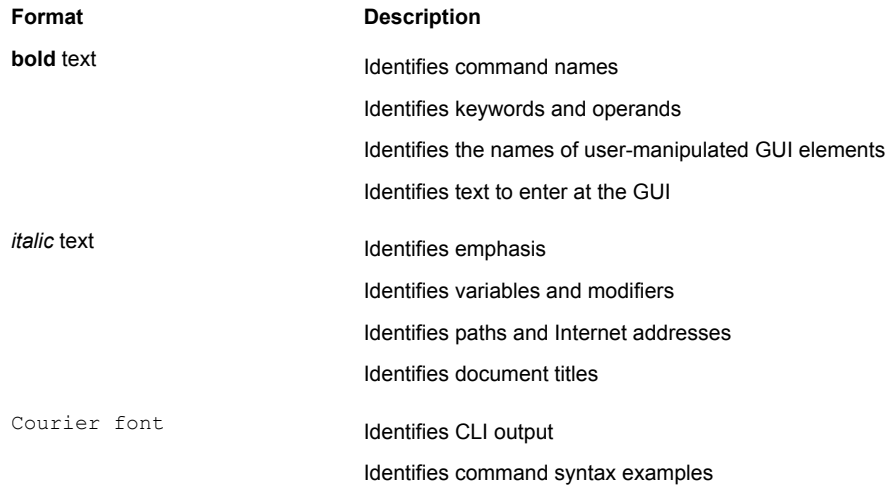

### Command syntax conventions

Bold and italic text identify command syntax components. Delimiters and operators define groupings of parameters and their logical relationships.

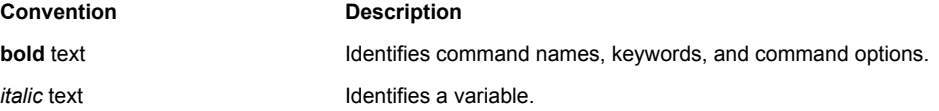

<span id="page-5-0"></span>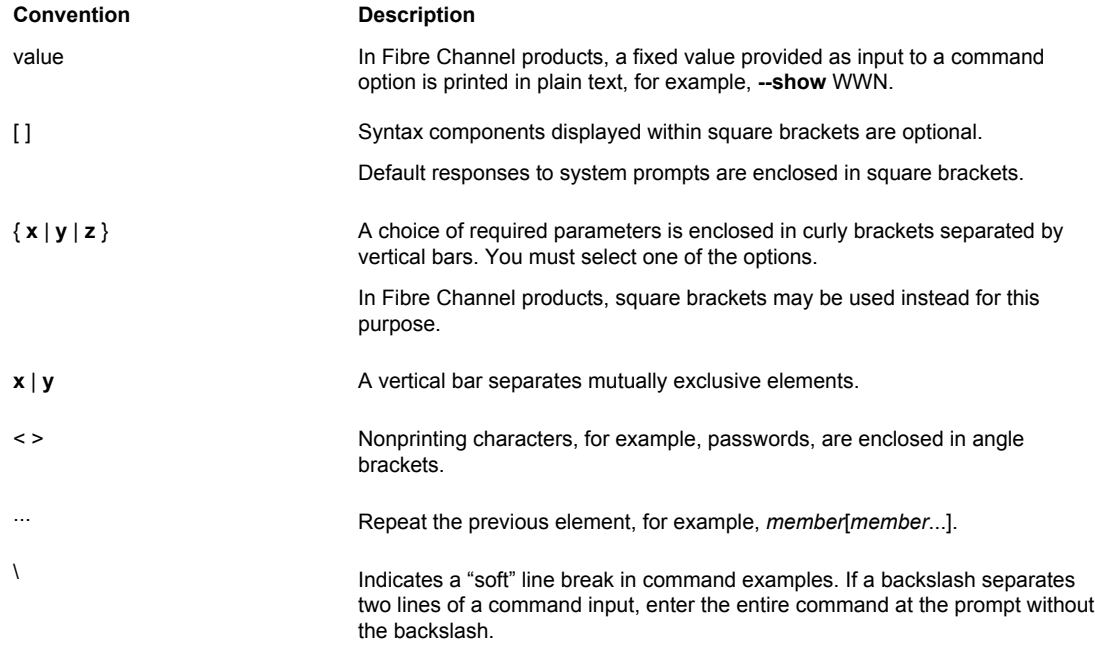

### Notes, cautions, and warnings

Notes, cautions, and warning statements may be used in this document. They are listed in the order of increasing severity of potential hazards.

#### **NOTE**

A Note provides a tip, guidance, or advice, emphasizes important information, or provides a reference to related information.

#### **ATTENTION**

An Attention statement indicates a stronger note, for example, to alert you when traffic might be interrupted or the device might reboot.

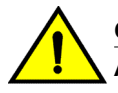

#### **CAUTION**

**A Caution statement alerts you to situations that can be potentially hazardous to you or cause damage to hardware, firmware, software, or data.**

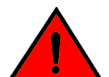

#### **DANGER**

*A Danger statement indicates conditions or situations that can be potentially lethal or extremely hazardous to you. Safety labels are also attached directly to products to warn of these conditions or situations.*

### <span id="page-6-0"></span>Brocade resources

Visit the Brocade website to locate related documentation for your product and additional Brocade resources.

You can download additional publications supporting your product at [www.brocade.com.](http://www.brocade.com) Select the Brocade Products tab to locate your product, then click the Brocade product name or image to open the individual product page. The user manuals are available in the resources module at the bottom of the page under the Documentation category.

To get up-to-the-minute information on Brocade products and resources, go to [MyBrocade](http://my.Brocade.com). You can register at no cost to obtain a user ID and password.

Release notes are available on [MyBrocade](http://my.Brocade.com) under Product Downloads.

White papers, online demonstrations, and data sheets are available through the [Brocade website.](http://www.brocade.com/products-solutions/products/index.page)

## Contacting Brocade Technical Support

As a Brocade customer, you can contact Brocade Technical Support 24x7 online, by telephone, or by email. Brocade OEM customers contact their OEM/Solutions provider.

### Brocade customers

For product support information and the latest information on contacting the Technical Assistance Center, go to <http://www.brocade.com/services-support/index.html>.

If you have purchased Brocade product support directly from Brocade, use one of the following methods to contact the Brocade Technical Assistance Center 24x7.

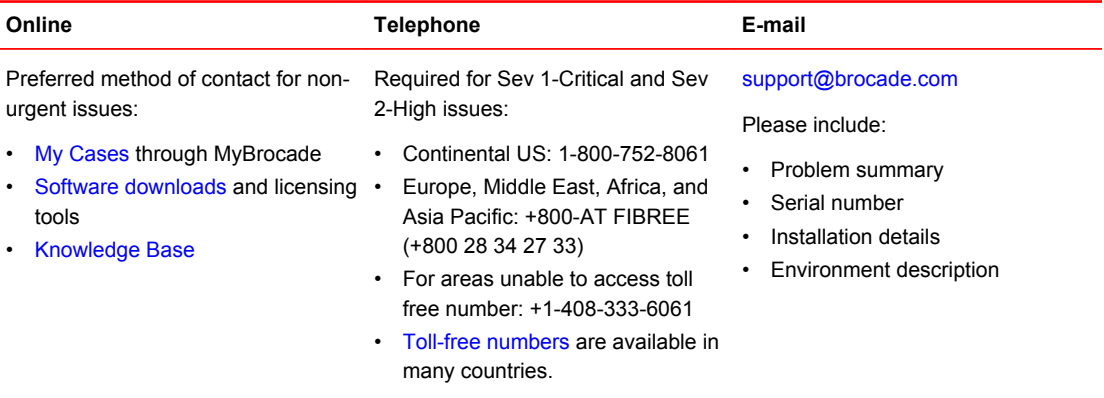

### Brocade OEM customers

If you have purchased Brocade product support from a Brocade OEM/Solution Provider, contact your OEM/Solution Provider for all of your product support needs.

- OEM/Solution Providers are trained and certified by Brocade to support Brocade<sup>®</sup> products.
- Brocade provides backline support for issues that cannot be resolved by the OEM/Solution Provider.
- Brocade Supplemental Support augments your existing OEM support contract, providing direct access to Brocade expertise. For more information, contact Brocade or your OEM.
- For questions regarding service levels and response times, contact your OEM/Solution Provider.

## <span id="page-7-0"></span>Document feedback

To send feedback and report errors in the documentation you can use the feedback form posted with the document or you can e-mail the documentation team.

Quality is our first concern at Brocade and we have made every effort to ensure the accuracy and completeness of this document. However, if you find an error or an omission, or you think that a topic needs further development, we want to hear from you. You can provide feedback in two ways:

- Through the online feedback form in the HTML documents posted on [www.brocade.com.](http://www.brocade.com)
- By sending your feedback to [documentation@brocade.com.](mailto:documentation@brocade.com)

Provide the publication title, part number, and as much detail as possible, including the topic heading and page number if applicable, as well as your suggestions for improvement.

## <span id="page-8-0"></span>About This Document

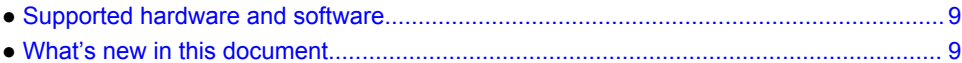

## Supported hardware and software

Although many different software and hardware configurations are tested and supported by Brocade Communications Systems, Inc. for Fabric OS v6.1.0, documenting all possible configurations and scenarios is beyond the scope of this document.

This document is specific to the Brocade 300 and Fabric OS v5.0.1. To obtain information about a Fabric OS version other than v5.0.1, see the documentation specific to that OS version.

## What's new in this document

- Two illustrations indicating the decimal and hexadecimal PIDs of the ports and the port groups are added.
- All references to EIA cabinet have been changed to EIA rack since closed cabinets are not supported by Brocade products.
- The regulatory compliance statements are moved to a new chapter/appendix.
	- ‐ China CCC certification has been updated from "GB17625.1-2003 or latest" to "GB17625.1-2012 or latest".
	- Laser compliance statement is removed.
	- The Japan VCCI statement has been updated.
	- ‐ China RoHS compliance statements are removed and a reference to the latest independent China RoHS compliance document is added.
- A new chapter/appendix on cautions and danger notices is added with translation in multiple languages.

What's new in this document

## <span id="page-10-0"></span>Brocade 300 Introduction

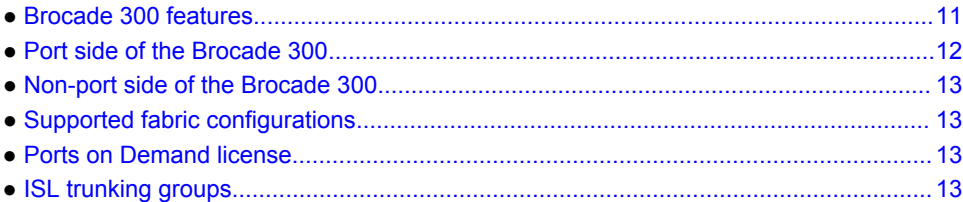

### Brocade 300 features

The Brocade 300 is a cost-effective and highly-scalable 1, 2, 4, or 8 Gbps switch, designed for small to mid-sized businesses. Like all Brocade switches, the Brocade 300 runs on the Brocade Fabric Operating System (Fabric OS) and is compatible with other Brocade switches, which enables seamless connectivity into heterogeneous SAN environments.

The Brocade 300 is a dual purpose device that you can use either as a full-functioned switch or as an N\_Port ID Virtualization (NPIV) access gateway. When functioning as an access gateway, the Brocade 300 provides a single platform for all SAN connectivity.

Because the Brocade 300 is scalable, you can use it as a foundation switch for a small SAN and continue to use it as a building block as the SAN grows.

The Brocade 300 provides the following features:

- 1U chassis that can be installed as a standalone unit or mounted in a standard Electronic Industries Association (EIA) 48.26 cm (19 inches) rack.
- One built-in fixed power unit (not a FRU).
- Three built-in fans (there are no fan FRUs) that allows the a single fan failure and permits the switch to continue to function properly.
- On-demand scaling of 8 to 24 8 Gbps ports.
- ASIC technology supporting 1, 2, 4 and 8 Gbps auto-sensing Fibre Channel ports.
- A flexible design that enables the Brocade 300 to function as either a full-functioned switch or an NPIV access gateway.
- Support of the EZSwitchSetup wizard for setup and basic configuration.
- RJ45 Ethernet management port that in conjunction with EZSwitchSetup, supports switch IP address discovery and configuration.
- USB port that provides storage for firmware updates, output of the **supportSave** command and storage for configuration uploads and downloads.
- A single motherboard design with a 667 MHz PowerPC 440EPx Reduced Instruction Set Computer (RISC) CPU with integrated peripherals.
- Inter-Switch-Link Trunking (licensable) which enables up to eight ports (at 1, 2, 4, or 8 Gbps speeds) between a pair of switches to be combined to form a single, logical ISL switch with a speed of up to 64 Gbps (128 Gbps full duplex) for optimal bandwidth utilization and load balancing.
- Dynamic Path Selection (DPS) which optimizes fabric-wide performance and load balancing by automatically routing data to the most efficient available path in the fabric.

## <span id="page-11-0"></span>Port side of the Brocade 300

The port side of the Brocade 300 includes the system status LED, console port, Ethernet port and LEDs, USB port, and Fibre Channel ports and the corresponding port status LEDs.

**FIGURE 1** Port Side of the Brocade 300

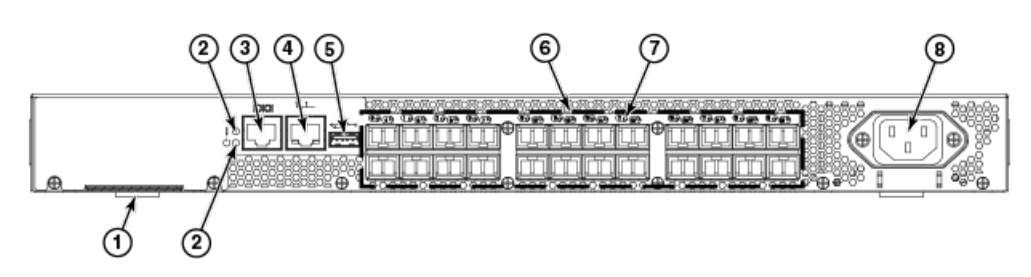

- 1. Switch ID pull-out tab
- 2. System status (top) and power (bottom) LEDs
- 3. System RS232 console port (RJ-45)
- 4. Ethernet port with two Ethernet status LEDs
- 5. USB port
- 6. Fibre Channel port status LEDs
- 7. Fibre Channel ports (24)
- 8. AC power receptacle

**FIGURE 2** Trunking port groups and decimal PIDs of the Brocade 300

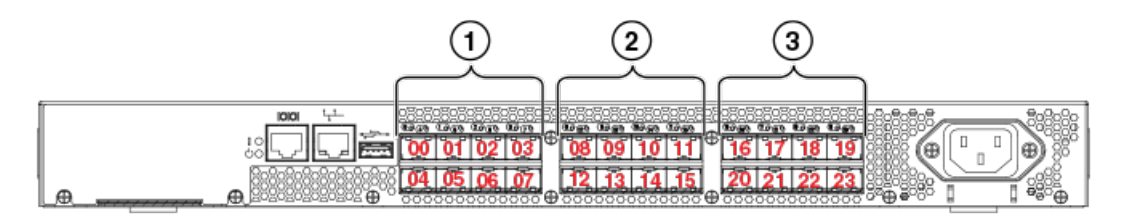

- 1. Trunking port group 1: FC ports 00-07
- 2. Trunking port group 2: FC ports 08-15
- 3. Trunking port group 3: FC ports 16-23

**FIGURE 3** Trunking port groups and hexadecimal PIDs of the Brocade 300

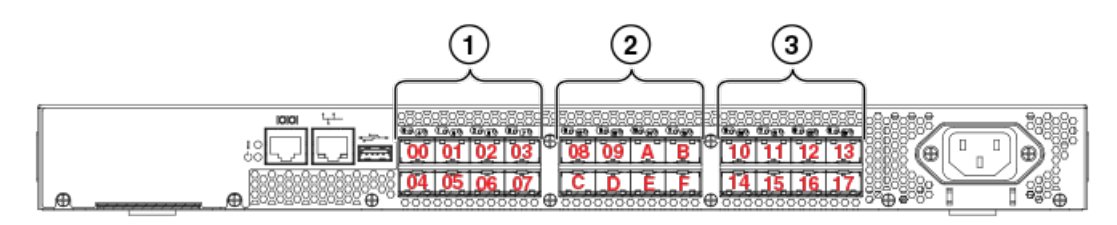

- 1. Trunking port group 1: FC ports 00-07
- 2. Trunking port group 2: FC ports 08-0F
- 3. Trunking port group 3: FC ports 10-17

### <span id="page-12-0"></span>Non-port side of the Brocade 300

The non-port side of the Brocade 300 is used solely for air flow. There are two labels on the bottom of the chassis. On the right side is the Brocade standard agency label. On the left side is the Brocade standard OEM data label.

### Supported fabric configurations

The Brocade 300 is supported as an edge device in fabrics of up to 239 switches.

### Ports on Demand license

Brocade 300 can be purchased with 8, 16, or 24 licensed ports. As your needs increase, you can activate unlicensed ports by purchasing and installing the Brocade Ports on Demand (POD) optional licensed product. After it has been installed, the license appears in the **licenseShow** command output as *Ports on Demand license* .

By default, ports 0 through 7 are enabled on the Brocade 300. To enable ports 8 through 16, install a POD license key. To enable ports 16 through 24, install another POD license.

To install a POD license, you can either use the supplied license key or generate a license key. Typically the switch is shipped with a paper pack that specifies the transaction key to use with the Software License Keys link. Use this transaction key on the Brocade Web site at *www.brocade.com* / *licensekeys* and follow the instructions to generate the key. You can also use this site to generate other license keys for your switch.

After you have installed the license keys, you must enable the ports. You can do so without disrupting switch operation by using the **portEnable** command on each port individually. Alternatively, you can disable and re-enable the switch to activate all ports simultaneously.

For detailed information on enabling additional ports using the POD license, refer to the *Fabric OS Administrator's Guide* .

### ISL trunking groups

The Brocade 300 supports Interswitch Link (ISL) Trunking as a licensed feature. When this feature is enabled, you can create trunked groups of up to eight contiguous ports. This means that you can create up to three trunked groups that contain eight ports each.

The Fibre Channel ports on the Brocade 300 are numbered from left to right and color-coded into groups of eight to indicate which ports you can combine into trunked groups.

**FIGURE 4** Trunking Groups

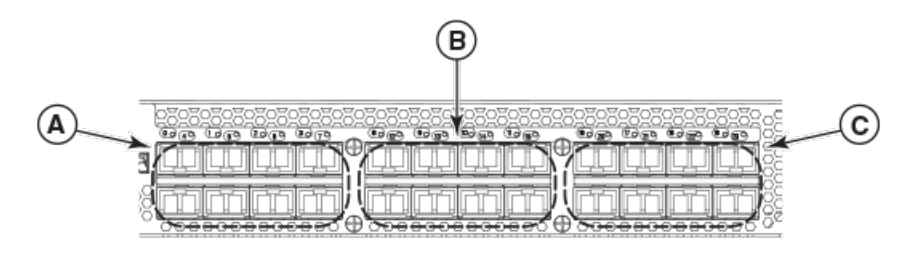

- **A**. Trunk group 1: Ports 0 through 7
- **B**. Trunk group 2: Ports 8 through 15
- **C**. Trunk group 3: Ports 16 though 23

#### **NOTE**

Brocade ISL Trunking is optional software that allows you to create trunking groups of ISLs between adjacent switches. For more information about trunking, refer to the *Fabric OS Administrator's Guide*

## <span id="page-14-0"></span>Brocade 300 Installation and Configuration

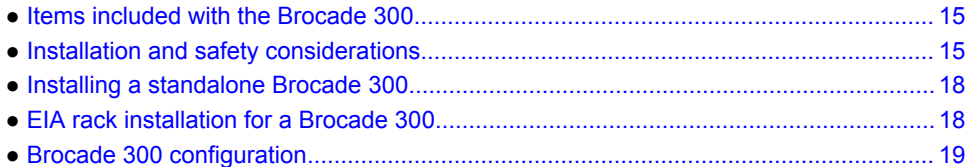

### Items included with the Brocade 300

The following items are included with the standard shipment of the Brocade 300. When you open the Brocade 300 packaging, verify that these items are included in the package and that no damage has occurred during shipping:

- One Brocade 300 Fibre Channel switch
- An accessory kit containing:
	- ‐ Serial cable with an RJ-45 connector
	- ‐ 6 ft. Power Cord
	- ‐ Rubber feet, required for setting up the switch as a standalone unit
	- ‐ Brocade Family Documentation CD
	- ‐ Brocade 300 QuickStart Guide
	- ‐ EZSwitch Setup CD
	- ‐ *Access Gateway Quick Start Guide*

## Installation and safety considerations

You can install the Brocade 300 switch in the following ways:

- 1. As a standalone unit on a flat surface.
- 2. In an EIA rack using a fixed-rail rack mount kit. The optional fixed-rail rack mount kit can be ordered from your switch retailer.
- 3. In an EIA rack sing an optional slide-rail rack mount kit. The optional slide-rail rack mount kit can be ordered from your switch retailer.

### Installation precautions

When using this product, observe all danger, caution, and attention notices in this manual. The notices are accompanied by symbols that represent the severity of the safety condition.

#### **NOTE**

Refer to [Cautions and Danger Notices](#page-44-0) on page 45 for translations of safety notices for this product.

#### General precautions

<span id="page-15-0"></span>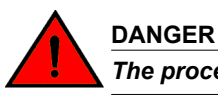

*The procedures in this manual are for qualified service personnel.*

#### **CAUTION**

**Changes or modifications made to this device that are not expressly approved by the party responsible for compliance could void the user's authority to operate the equipment.**

#### Power precautions

To install and operate the switch successfully, ensure the following:

- The primary outlet is correctly wired, protected by a circuit breaker, and grounded in accordance with local electrical codes.
- Connect the power cord only to a grounded outlet.

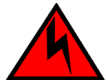

#### **DANGER**

*Make sure that the power source circuits are properly grounded, then use the power cord supplied with the device to connect it to the power source.*

- The supply circuit, line fusing, and wire size are adequate, as specified by the electrical rating on the switch nameplate.
- This product is designed for an IT power system with phase-to-phase voltage of 230V. After operation of the protective device, the equipment is still under voltage if it is connected to an IT power system.

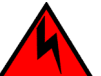

#### **DANGER**

*To avoid high voltage shock, do not open the device while the power is on.*

• The power supply standards provided in [Power supply specifications](#page-33-0) on page 34 are met.

#### RTC battery precautions

Do not attempt to replace the real-time clock (RTC) battery. There is danger of explosion if the battery is incorrectly replaced or disposed of. Contact your switch supplier if the real-time clock begins to lose time.

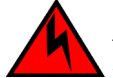

#### **DANGER**

*Risk of explosion if battery is replaced by an incorrect type. Dispose of used batteries according to the instructions.*

### Environmental considerations

For successful installation and operation of the switch, ensure that the following environmental requirements are met:

- At a minimum, adequate cooling requires that you install the switch with the non-port side, which contains the air intake vents, facing the cool-air aisle.
- All equipment in the rack should force air in the same direction to avoid intake of exhaust air.

<span id="page-16-0"></span>**CAUTION**

**Ensure that the airflow direction of the power supply unit matches that of the installed fan tray. The power supplies and fan trays are clearly labeled with either a green arrow with an "E", or an orange arrow with an "I."**

• A minimum of 30.6 cubic meters/hour (18 cubic ft/min) and a maximum of 39.1 cubic meters/hour (23 cubic ft/min) of air flow is available to the air intake vents on the non-port side of the switch.

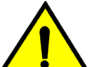

#### **CAUTION**

**Make sure the airflow around the front, sides, and back of the device is not restricted.**

• Ensure that temperature requirements are met.

### **CAUTION**

**Do not install the device in an environment where the operating ambient temperature might exceed 40°C (104°F).**

### EIA rack considerations

For successful installation and operation of the switch in a EIA rack, ensure the following requirements are met:

- The rack must be a standard EIA rack.
- Plan a rack space that is 1 rack unit 4.45 cm (1.75 inches) high, 48.3 cm (19 inches) wide.
- Ground all equipment in the rack through a reliable branch circuit connection and maintain ground at all times. Do not rely on a secondary connection to a branch circuit, such as a power strip.
- Ensure that airflow and temperature requirements are met on an ongoing basis, particularly if the switch is installed in a closed or multi-rack assembly.
- Verify that the additional weight of the switch does not exceed the rack's weight limits or unbalance the rack in any way.

### **DANGER**

*Make sure the rack housing the device is adequately secured to prevent it from becoming unstable or falling over.*

### Recommendations for cable management

The minimum bend radius for a 50 micron cable is 5.08 cm (2 inches) under full tensile load and 3.05 cm (1.2 inches) with no tensile load.

Cables can be organized and managed in a variety of ways: for example, using cable channels on the sides of the rack or patch panels to minimize cable management. Following is a list of recommendations:

#### **NOTE**

You should not use tie wraps with optical cables because they are easy to over tighten.

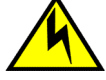

#### **CAUTION**

**Before plugging a cable into to any port, be sure to discharge the voltage stored on the cable by touching the electrical contacts to ground surface.**

- <span id="page-17-0"></span>• Plan for rack space required for cable management before installing the switch.
- Leave at least 1 m (3.28 ft) of slack for each port cable. This provides room to remove and replace the switch, allows for inadvertent movement of the rack, and helps prevent the cables from being bent to less than the minimum bend radius.
- If you are using Brocade ISL Trunking, consider grouping cables by trunking groups. The cables used in trunking groups must meet specific requirements, as described in the *Fabric OS Administrator's Guide*.
- For easier maintenance, label the fiber optic cables and record the devices to which they are connected.
- Keep LEDs visible by routing port cables and other cables away from the LEDs.
- Use hook and loop straps to secure and organize fiber optic cables.

### Items required for installation

The following items are required for installing and connecting the Brocade 300 for use in a network and fabric:

- Workstation with an installed terminal emulator, such as HyperTerminal
- Unused IP address and corresponding subnet mask and gateway address
- Serial cable (provided)
- Ethernet cable
- SFPs and compatible cables, as required
- Access to an FTP server for backing up the switch configuration (optional)

### Installing a standalone Brocade 300

Perform this task to install the Brocade 300 as a standalone unit.

- 1. Unpack the Brocade 300.
- 2. Apply the adhesive rubber feet. Applying the rubber feet onto the switch helps prevent the switch from sliding off the supporting surface.
	- a) Clean the indentations at each corner of the bottom of the switch to ensure that they are free of dust or other debris that might lessen the adhesion of the feet.
	- b) With the adhesive side against the chassis, place one rubber foot in each indentation and press into place.
- 3. Place the switch on a flat, sturdy surface.
- 4. Provide power to the switch as described in [Providing power to the switch](#page-18-0) on page 19.

#### **NOTE**

Do not connect the switch to the network until the IP address is correctly set. For instructions on how to set the IP address, see [Brocade 300 configuration](#page-18-0) on page 19

## EIA rack installation for a Brocade 300

The rack mount kit can be installed in two ways:

- <span id="page-18-0"></span>• To allow the port side of the switch to slide out of the exhaust-air side of the rack. In this installation, the port side of the switch is flush with the edge of the rack.
- To allow the non-port side of the switch to slide out the cool-air side of the rack. In this installation, the port side of the switch is set 7.62 cm (3 inches) back from the edge of the rack, allowing a more gradual bend in the fiber optic cables.

Whichever mounting method you choose, follow the installation instructions shipped with the appropriate rack mount kit:

- To install the switch into a fixed-rail rack, refer to the *Fixed Rack Mount Kit Installation Procedure* .
- To install the switch into a slide-rail rack, refer to the *Slide Rack Mount Kit Installation Procedure* .
- To install the switch into mid-mount rack, refer to the *Mid-Mount Rack Mount Kit (Switch) Installation Procedure* .

### Brocade 300 configuration

Once you have set up the Brocade 300 in a rack or as a standalone switch, it is time to give it power and a basic configuration. If you are going to use the Brocade 300 in a single-switch setup, you can use EZSwitchSetup to complete the basic configuration.

See the *EZSwitchSetup CD* , included with the Brocade 300 for more information. You can also use the Brocade 300 *Quick Start Guide* .

If you do not want to use EZSwitch Setup, follow the instructions in the rest of this section.

### Providing power to the switch

Perform the following steps to provide power to the switch.

1. Connect the power cord to the power receptacle on the port side of the Brocade 300, and then to the power source. Ensure that the cord has a minimum service loop of 15.24 cm (6 inches) available and is routed to avoid stress.

The Brocade 300 does not have an on/off switch. This means that power is supplied to the Brocade 300 as soon as you connect it to an AC power source.

The status LEDs display amber until Power On Self Test (POST) is complete, and then change to green. The switch usually requires from 1 to 3 minutes to boot and complete POST.

2. After POST is complete, verify that the switch power and status LEDs on the left of the port side of the switch are green.

### Creating a serial connection

You will perform all basic configuration tasks in this guide using a serial connection. Complete the following steps to create a serial connection.

1. Connect the serial cable to the serial port on the switch and to an RS-232 serial port on the workstation.

If the serial port on the workstation is RJ-45 instead of RS-232, remove the adapter on the end of the serial cable and insert the exposed RJ-45 connector into the RJ-45 serial port on the workstation.

- 2. Open a terminal emulator application (such as HyperTerminal on a PC, or TERM, TIP, or Kermit in a UNIX environment), and configure the application as follows:
	- In a Windows environment:

<span id="page-19-0"></span>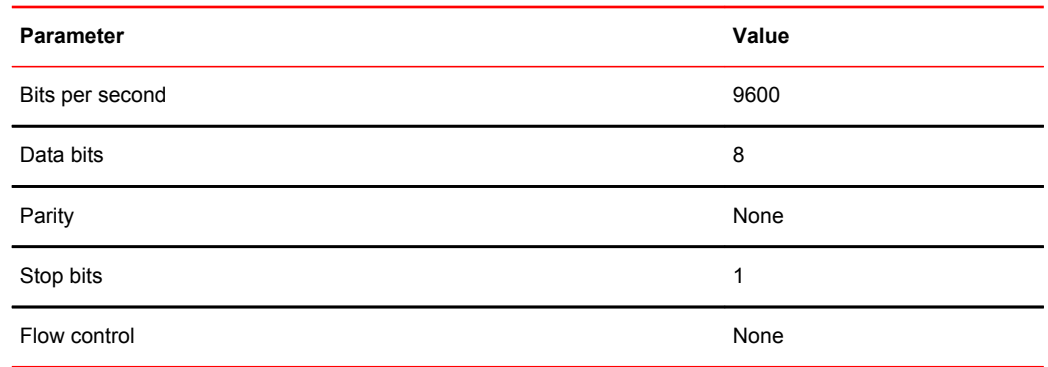

• In a UNIX environment, enter the following string at the prompt:

```
tip /dev/ttyb -9600.
```
If ttyb is already in use, use ttya instead and enter the following string at the prompt:

```
tip /dev/ttya -9600
```
### Setting the switch IP address

You can configure the Brocade 300 with a static IP address, or you can use a DHCP (Dynamic Host Configuration Protocol) server to set the IP address of the switch. DHCP is enabled by default. The Brocade 300 supports both IPv4 and IPv6.

#### Using DHCP to set the IP address

When using DHCP, the Brocade 300 obtains its IP address, subnet mask, and default gateway address from the DHCP server. The DHCP client can only connect to a DHCP server that is on the same subnet as the switch. If your DHCP server is not on the same subnet as the Brocade 300, use a static IP address.

#### Setting a static IP address

- 1. Log into the switch using the default password, which is password.
- 2. Use the **ipaddrset** command to set the Ethernet IP address.

If you are going to use an IPv4 IP address, enter the IP address in dotted decimal notation as prompted.

Ethernet IP Address: [192.168.74.102]

If you are going to use an IPv6 address, enter the network information in semicolon-separated notation as prompted.

switch:admin> ipaddrset -ipv6 --add 1080::8:800:200C:417A/64 IP address is being changed...Done.

3. Complete the rest of the network information as prompted.

Ethernet Subnetmask: [255.255.255.0] Ethernet IP Address: [192.168.74.102] Ethernet Subnetmask: [255.255.255.0]

4. Enter off to Disable DHCP when prompted.

DHCP [OFF]: off

### <span id="page-20-0"></span>Date and time settings

The Brocade 300 maintains the current date and time inside a battery-backed real-time clock (RTC) circuit. Date and time are used for logging events. Switch operation does not depend on the date and time; a Brocade 300 with an incorrect date and time value still functions properly. However, because the date and time are used for logging, error detection, and troubleshooting, you should set them correctly.

#### Time zones

You can set the time zone for the switch by name. You can also set country, city or time zone parameters.

If the time zone is not set with the new options, the switch retains the offset time zone settings. The **tsTimeZone** command includes an option to revert to the prior time zone format. For more information about the **--old** option, see the *Fabric OS Command Reference*.

You can set the time zone for a switch using the **tsTimeZone** command. The **tsTimeZone** command allows you to perform the following tasks:

- Display all of the time zones supported in the firmware
- Set the time zone based on a country and city combination or based on a time zone ID such as PST

The time zone setting has the following characteristics:

- You can view the time zone settings. However, only those with administrative permissions can set the time zones.
- The **tsTimeZone** setting automatically adjusts for Daylight Savings Time.
- Changing the time zone on a switch updates the local time zone setup and is reflected in local time calculations.
- By default, all switches are in the GMT time zone (0,0). If all switches in a fabric are in one time zone, it is possible for you to keep the time zone setup at the default setting.
- System services that have already started will reflect the time zone changes only after the next reboot.
- Time zone settings persist across failover for high availability.

#### Local time synchronization

You can synchronize the local time of the principal or primary fabric configuration server (FCS) switch to a maximum of eight external network time protocol (NTP) servers. To keep the time in your SAN current, it is recommended that the principal or primary FCS switch has its time synchronized with at least one external NTP server. The other switches in the fabric will automatically take their time from the principal or primary FCS switch.

All switches in the fabric maintain the current clock server value in non-volatile memory. By default, this value is the local clock server <LOCL> of the principal or primary FCS switch. Changes to the clock server value on the principal or primary FCS switch are propagated to all switches in the fabric.

When a new switch enters the fabric, the time server daemon of the principal or primary FCS switch sends out the addresses of all existing clock servers and the time to the new switch. If a switch with v5.3.0 or later has entered the fabric it will be able to store the list and the active servers; pre-5.3.0 Fabric OS switches will ignore the new list parameter in the payload and will update only the active server address.

If the active NTP server configured is IPv6, then distributing the same in the fabric will not be possible to switches earlier than v5.3.0 because IPv6 is supported for Fabric OS version 5.3.0 and later. The default value LOCL will be distributed to pre-5.3.0 switches.

<span id="page-21-0"></span>The **tsClockServer** command accepts multiple server addresses in either IPv4, IPv6, or DNS name formats. When multiple NTP server addresses are passed, **tsclockserver** sets the first obtainable address as the active NTP server. The rest are stored as backup servers that can take over if the active NTP server fails. The principal or primary FCS switch synchronizes its time with the NTP server every 64 seconds.

#### Setting the date

1. Log into the switch using the default password, which is password.

2. Enter the **date** command, using the following syntax:

date "mmddHHMMyy"

The values are:

- mm is the month; valid values are 01 through 12.
- dd is the date; valid values are 01 through 31.
- HH is the hour; valid values are 00 through 23.
- MM is minutes; valid values are 00 through 59.
- yy is the year; valid values are 00 through 99 (values greater than 69 are interpreted as 1970 through 1999, and values less than 70 are interpreted as 2000-2069).

```
switch:admin> date
Fri Sep 29 17:01:48 UTC 2007
switch:admin> date "0927123007"
Thu Sep 27 12:30:00 UTC 2007
switch:admin>
```
#### Setting time zones

You must perform the procedure on *all* switches for which the time zone must be set. However, you only need to set the time zone once on each switch, because the value is written to nonvolatile memory.

Use one of the two following procedures to set the time zone.

The following procedure describes how to set the current time zone using timezone fmt mode to Central Standard time.

- 1. Log into the switch using the default password, which is password.
- 2. Enter the **tsTimeZone** command as follows:

switch:admin> tstimezone [--*interactive* ]/ [,*timezone\_fmt*]

Use **timezone\_fmt** to set the time zone by Country/City or by time zone ID, such as PST.

The following example shows how to change the time zone to US/Central.

```
switch:admin> tstimezone
Time Zone : US/Pacific
switch:admin> tstimezone US/Central
switch:admin> tstimezone
Time Zone : US/Central
```
<span id="page-22-0"></span>The following procedure describes how to set the current time zone using interactive mode to Pacific Standard Time.

- 1. Type the tsTimeZone command as follows: switch:admin> tstimezone --interactive
- 2. You are prompted to select a general location.
- Please identify a location so that time zone rules can be set correctly.
- 3. Enter the appropriate number or **Ctrl-D** to quit.
- 4. At the prompt, select a country location.
- 5. At the prompt, enter the appropriate number to specify the time zone region or **Ctrl-D** to quit.

#### **Setting time zones interactively**

The following procedure describes how to set the current time zone using interactive mode to Pacific Standard Time.

- 1. Type the **tsTimeZone** command as follows:
- switch:admin> tstimezone --interactive
- 2. You are prompted to select a general location. Please identify a location so that time zone rules can be set correctly.
- 3. Enter the appropriate *number* or **Ctrl-D** to quit.
- 4. At the prompt, select a country location.
- 5. At the prompt, enter the appropriate *number* to specify the time zone region or **Ctrl-D** to quit.

#### Synchronizing local time using NTP

Perform the following steps to synchronize the local time using NTP.

- 1. Log into the switch using the default password, which is password.
- 2. Enter the **tsClockServer** command:

switch:admin> tsclockserver *"<ntp1;ntp2>"*

where *ntp1* is the IP address or DNS name of the first NTP server, which the switch must be able to access. The second *ntp2* is the second NTP server and is optional. The operand "<ntp1;ntp2>" is optional; by default, this value is LOCL, which uses the local clock of the principal or primary switch as the clock server.

```
switch:admin> tsclockserver
LOCL
switch:admin> tsclockserver "132.163.135.131"
switch:admin> tsclockserver
132.163.135.131
switch:admin>
```
The following example shows how to set up more than one NTP server using a DNS name:

```
switch:admin> tsclockserver
  "10.32.170.1;10.32.170.2;ntp.localdomain.net"
Updating Clock Server configuration...done.
Updated with the NTP servers
Changes to the clock server value on the principal or primary FCS switch are 
propagated to all switches in the fabric.
```
Synchronizing local time using NTP

## <span id="page-24-0"></span>Brocade 300 Operation

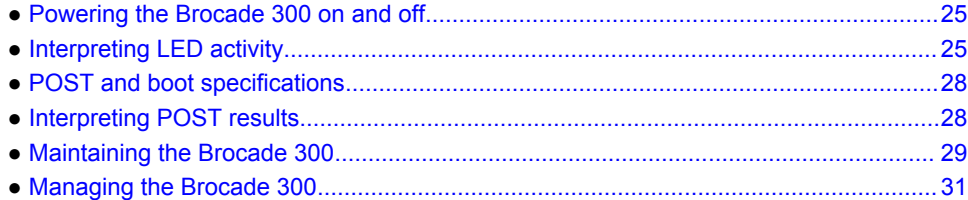

## Powering the Brocade 300 on and off

To power on the Brocade 300, connect the power cable to the AC receptacle on the switch and to a power source. The switch runs POST by default each time it is powered on, reset, or rebooted, and requires a up to three minutes to run.

To end the flow of power to the Brocade 300, remove the power cord from the power source.

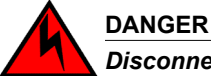

*Disconnect the power cord from all power sources to completely remove power from the device.*

## Interpreting LED activity

System activity and status can be determined through the activity of the LEDs on the switch. There are three possible LED states: no light, a steady light, and a flashing light. The steady lights and flashing lights can be green or amber.

The LEDs flash either of these colors during boot, POST, or other diagnostic tests. This is normal and does not indicate a problem unless the LEDs do not indicate a healthy state after all boot processes and diagnostic tests are complete.

### Brocade 300 LEDs

- One system status LED (above) on the left side
- One power status LED (below) on the left side
- Two Ethernet port status LEDs, one for speed and one for link status
- 24 port status LEDs, one for each port, located above the ports

### LED locations

All Brocade 300 LEDs are located on the port side.

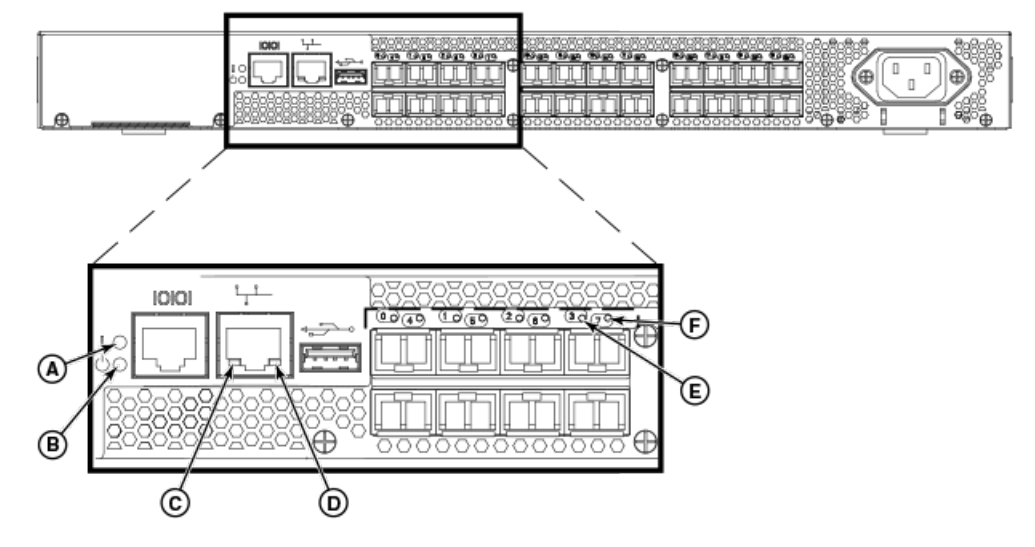

<span id="page-25-0"></span>**FIGURE 5** Detailed View, Brocade 300 LEDs

- **A**. System status LED (green/amber)
- **B**. System power LED (green)
- **C**. Link status LED
- **D**. Link speed LED
- **E**. Port status LED for port 3
- **F**. Port status LED for port 7

### LED patterns

The following table summarizes the state of the Brocade 300 LEDs as well as recommended user responses.

| <b>LED Name</b>                  | <b>LED Color</b>                                                           | <b>Status of Hardware</b>                                    | <b>Recommended Action</b>                                            |  |
|----------------------------------|----------------------------------------------------------------------------|--------------------------------------------------------------|----------------------------------------------------------------------|--|
| Power Status                     | No light<br>System is off or there is an internal<br>power supply failure. |                                                              | Verify the system is on. If the<br>system is on, the unit is faulty. |  |
|                                  |                                                                            |                                                              | Contact Technical Support.                                           |  |
|                                  | Steady green                                                               | System is on and power supplies<br>are functioning properly. | No action required.                                                  |  |
| <b>System Status</b><br>No light |                                                                            | System is off, boot is not complete.<br>or boot failed.      | Verify the system is on and has<br>completed booting.                |  |
|                                  | Steady green                                                               | System is on and power supplies<br>are functioning properly. | No action required.                                                  |  |

**TABLE 1** Brocade 300 LED Patterns During Normal Operation

| <b>LED Name</b>         | <b>LED Color</b>                                                                | <b>Status of Hardware</b>                                                                                | <b>Recommended Action</b>                                                                                 |  |
|-------------------------|---------------------------------------------------------------------------------|----------------------------------------------------------------------------------------------------|----------------------------------------------------------------------------------------------------|--|
|                         | Steady amber (for<br>more than five<br>seconds)                                 | Boot failed, the system is faulty.                                                                       | Perform the following steps:                                                                              |  |
|                         |                                                                                 |                                                                                                    | Connect a serial cable to the<br>system.                                                                  |  |
|                         |                                                                                 |                                                                                                    | Reboot the system.                                                                                        |  |
|                         |                                                                                 |                                                                                                    | Check the failure indicated on the<br>system console.                                                     |  |
|                         |                                                                                 |                                                                                                    | <b>Contact Technical Support.</b>                                                                         |  |
|                         | Flashing amber/<br>green                                                        | Attention is required. A number of<br>variables can cause this status<br>including a single power supply | Check the management interface<br>and the error log for details on the<br>cause of status.                |  |
|                         | failure, a fan failure, or one or more<br>environmental ranges has<br>exceeded. |                                                                                                    | Contact Technical Support if<br>required.                                                                 |  |
| Ethernet Speed No light |                                                                                 | Port speed is 10 Mbps.                                                                                   | No action required.                                                                                       |  |
|                         | Steady green                                                                    | Port speed is 100 Mbps.                                                                                  | No action required.                                                                                       |  |
| <b>Ethernet Link</b>    | No light                                                                        | There is no link.                                                                                        | Verify the Ethernet cable is<br>connected correctly.                                                      |  |
|                         | Steady amber                                                                    | There is a link.                                                                                         | No action required.                                                                                       |  |
|                         | Flickering amber                                                                | There is link activity (traffic).                                                                        | No action required.                                                                                       |  |
| Port Status             | No light                                                                        | No signal or light carrier (media or<br>cable) detected.                                                 | Check transceiver and cable.                                                                              |  |
|                         | Slow flashing green<br>(flashing in two-<br>second intervals)                   | Port is online but segmented<br>because of a loopback cable or<br>incompatible switch connection.        | No action required.                                                                                       |  |
|                         | Fast flashing green<br>(flashing in half-<br>second intervals)                  | Port is online and an internal<br>loopback diagnostic test is running.                                   | No action required.                                                                                       |  |
|                         | Flickering green<br>(steady with random<br>flashes)                             | Port is online and frames are<br>flowing through the port.                                               | No action required.                                                                                       |  |
|                         | Steady green                                                                    | Port is online (connected to external No action required.<br>device) but has no traffic.                 |                                                                                                    |  |
|                         | Slow flashing amber<br>(flashing in two-<br>second intervals)                   | Port is disabled (because of<br>diagnostics or the portDisable<br>command).                              | Verify the diagnostic tests are not<br>running. Reenable the port using<br>the <b>portEnable</b> command. |  |
|                         | Fast flashing amber<br>(flashing in half-<br>second intervals)                  | Port is faulty.                                                                                          | Check the management interface<br>and the error log for details on the<br>cause of status.                |  |
|                         |                                                                                 |                                                                                                    | Contact Technical Support if<br>required.                                                                 |  |

**TABLE 1** Brocade 300 LED Patterns During Normal Operation (Continued)

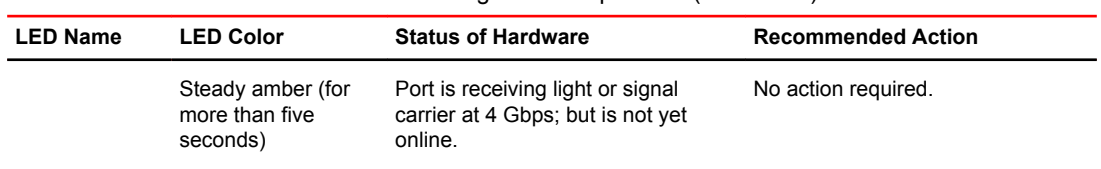

<span id="page-27-0"></span>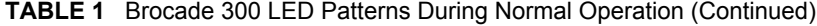

## POST and boot specifications

When the switch is turned on or rebooted, the switch performs POST (power on, self test). Total boot time with POST can be several minutes. POST can be omitted after subsequent reboots by using the **fastboot** command or entering the **diagDisablePost** command to persistently disable POST.

For more information about these commands, refer to the *Fabric OS Command Reference Manual* .

### POST

The success or failure results of the diagnostic tests that run during POST can be monitored through the error log or the command line interface.

POST includes the following steps:

- 1. Preliminary POST diagnostics are run.
- 2. Operating system is initialized.
- 3. Hardware is initialized.
- 4. Diagnostic tests are run on several functions, including circuitry, port functionality, memory, statistics counters, and serialization.

### Boot

In addition to POST, boot includes the following steps after POST is complete:

- 1. Universal port configuration is performed.
- 2. Links are initialized.
- 3. Fabric is analyzed, and if any ports are connected to other switches, the switch participates in a fabric configuration.
- 4. Switch obtains a domain ID and assigns port addresses.
- 5. Unicast routing tables are constructed.
- 6. Normal port operation is enabled.

## Interpreting POST results

POST is a system check that is performed each time the switch is powered on, rebooted, or reset. During POST, the LEDs flash either amber or green. Any errors that occur during POST are listed in the error log.

To determine that POST completed successfully and whether or not any errors were detected:

<span id="page-28-0"></span>1. Verify that the switch LEDs indicate that all components are healthy.

See the LED patterns section for descriptions and interpretations of LED patterns. If one or more LEDs do not display a healthy state, verify that the LEDs on the switch are not set to "beacon" by entering the **switchShow** command to detect if beaconing is active.

2. Verify that the switch prompt displays on the terminal of a computer workstation connected to the switch.

If there is no switch prompt when POST completes, press Enter . If the switch prompt still does not display, try opening a Telnet session or accessing through another management tool. If this is not successful, the switch did not successfully complete POST; contact your switch supplier for repair.

3. Review the switch system log for errors. Any errors detected during POST are written to the system log, accessible through the **errShow** command.

For information about all referenced commands, and on accessing the error log, refer to the *Fabric OS Administrator's Guide* . For information about error messages, refer to the *Fabric OS Message Reference Manual* .

### Maintaining the Brocade 300

The Brocade 300 does not require any regular physical maintenance; it was designed to minimize the chance of failure.

Ensure that the environmental conditions, described in [Environmental considerations](#page-15-0) on page 16 are met. This helps prevent failure of the switch due to distress or abuse.

### Installing an SFP

The Brocade 300 supports only Brocade-branded SFPs. If you use an unqualified SFP, the switchShow command output shows the port in a Mod\_Inv state. Fabric OS also logs the issue in the system error log.

Follow these instructions to install an SFP.

- 1. Making sure that the bail (wire handle) is in the unlocked position, place the SFP in the correctly oriented position on the port as shown in the following figure.
- 2. Slide the SFP into the port until you feel it click into place; then close the bail.

#### **NOTE**

Each SFP has a 10-pad gold-plated PCB-edge connector on the bottom. The correct position to insert an SFP into the upper row of ports is with the gold edge down. The correct position to insert an SFP into the lower row of ports is with the gold edge up. The following figure shows the correct orientation for installing an SFP in an upper row port slot.

<span id="page-29-0"></span>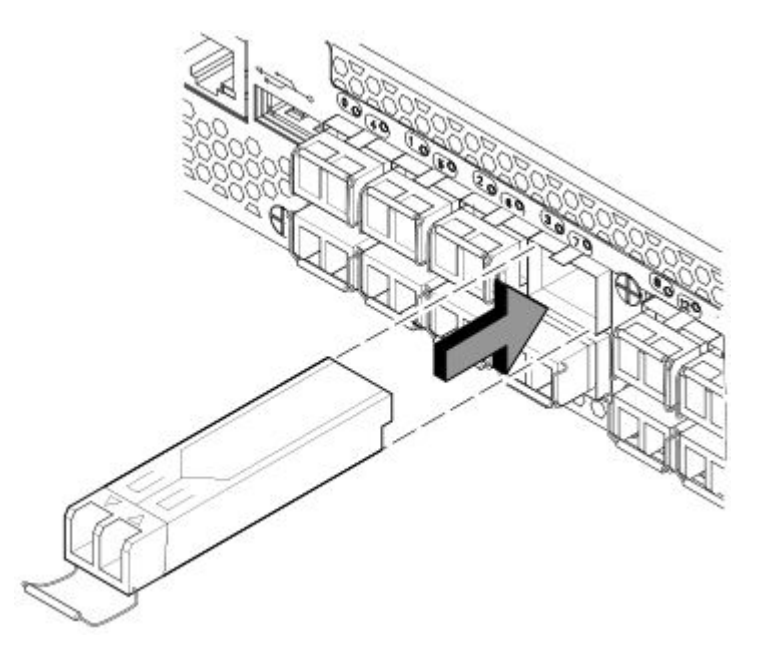

**FIGURE 6** Installing an SFP in the upper row of port slot

### Diagnostic tests

In addition to POST, the Fabric OS includes diagnostic tests to help you troubleshoot the hardware and firmware. This includes tests of internal connections and circuitry, fixed media, and the transceivers and cables in use.

The tests are implemented by command, either through a Telnet session or through a terminal set up for a serial connection to the switch. Some tests require the ports to be connected by external cables, to allow diagnostics to verify the serializer/deserializer interface, transceiver, and cable. Some tests require loopback plugs.

All diagnostic tests are run at link speeds of 1, 2, 4, and 8 Gbps, depending on the speed of the link being tested.

#### **NOTE**

Diagnostic tests can temporarily lock the transmit and receive speed of the links during diagnostic testing.

For information about specific diagnostic tests, refer to the *Fabric OS Troubleshooting and Diagnostics Guide* .

### Field Replaceable Units (FRUs)

In the Brocade 300, the only parts that are field replaceable are the SFPs. The entire switch is a FRU.

The fan units and power supply are not field replaceable in this switch.

## <span id="page-30-0"></span>Managing the Brocade 300

You can use the management functions built into the Brocade 300 to monitor the fabric topology, port status, physical status, and other information to help you analyze switch performance and to accelerate system debugging.

The Brocade 300 automatically performs power-on-self-test (POST) each time it is turned on. Any errors are recorded in the error log. For more information about POST, see [POST and boot](#page-27-0) [specifications](#page-27-0) on page 28.

For information about upgrading the version of Fabric OS installed on your switch, refer to the *Fabric OS Administrator's Guide.*

You can manage the Brocade 300 using any of the management options listed in the following table.

#### **TABLE 2** Management Options for the Brocade 300 Switch

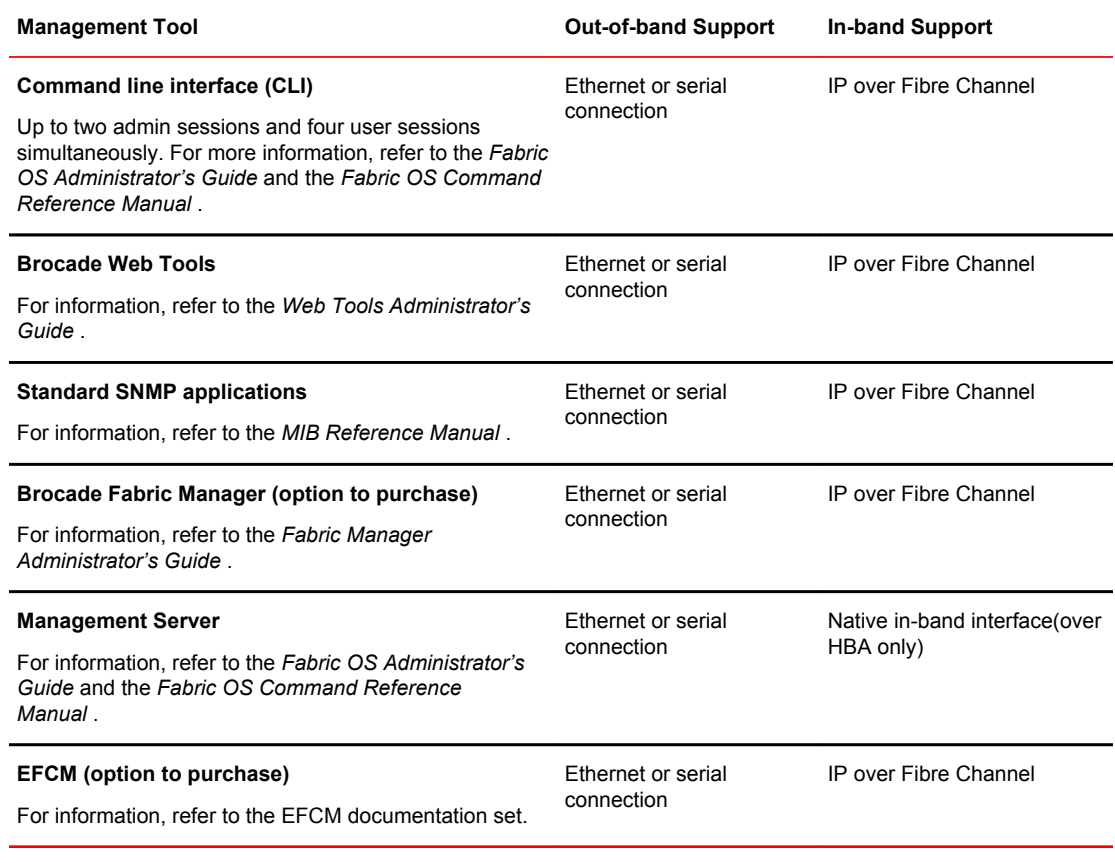

#### **NOTE**

To achieve in-band support for IP over Fibre Channel, the software must be run on both the HBA and the switch, and it must be supported by both the HBA and HBA driver

Managing the Brocade 300

## <span id="page-32-0"></span>Brocade 300 Specifications

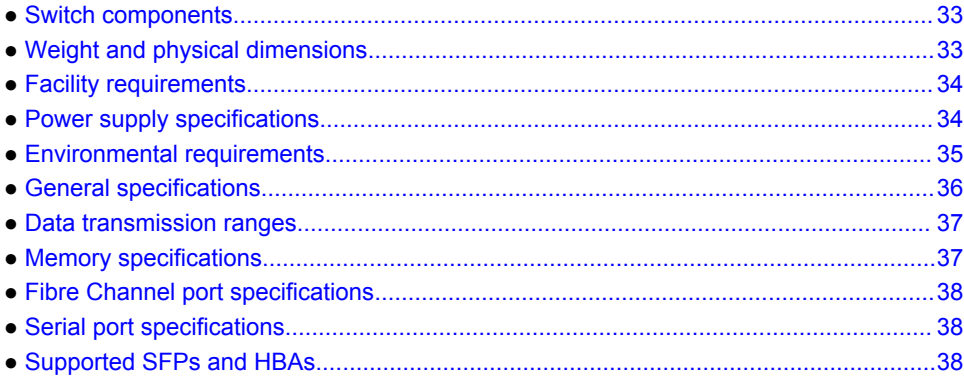

## Switch components

The Brocade 300 switch includes the following components:

- Rack-mountable 1U chassis, designed for a 19-inch rack space, with forced-air cooling that flows from the non-port side of the switch to the port side.
- 24 Fibre Channel ports, compatible with short wavelength (SWL), long wavelength (LWL), and extended long wavelength (ELWL) SFP transceivers
- One RJ-45 serial port on the port side of the switch
- One IEEE-compliant RJ-45 connector on the port side of the switch for use with 10/100 Mbps Ethernet
- 24 port LEDs, 1 switch power LED, 1 switch status LED, and 2 Ethernet LEDs
- One USB port for system log file downloads or firmware upgrades
- One universal AC input and three integrated fans

## Weight and physical dimensions

The following table lists the weight and physical dimensions of the Brocade 300 switch.

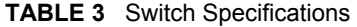

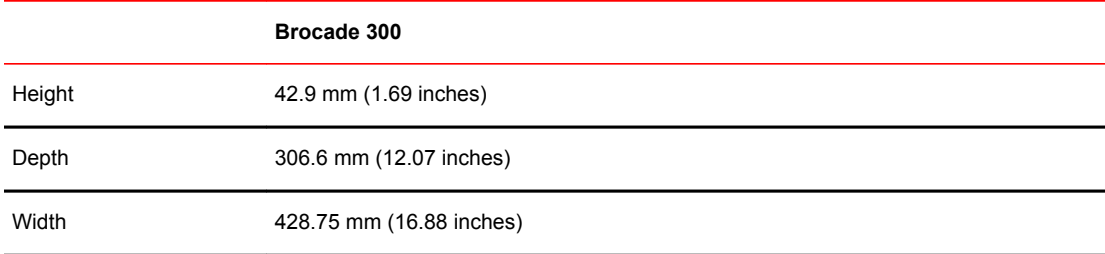

<span id="page-33-0"></span>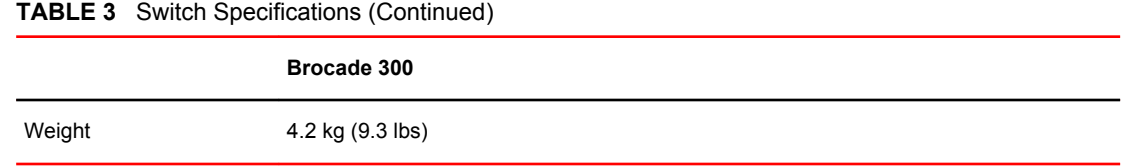

# Facility requirements

The following table provides the facilities requirements that must be met for the Brocade 300.

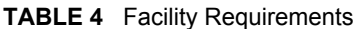

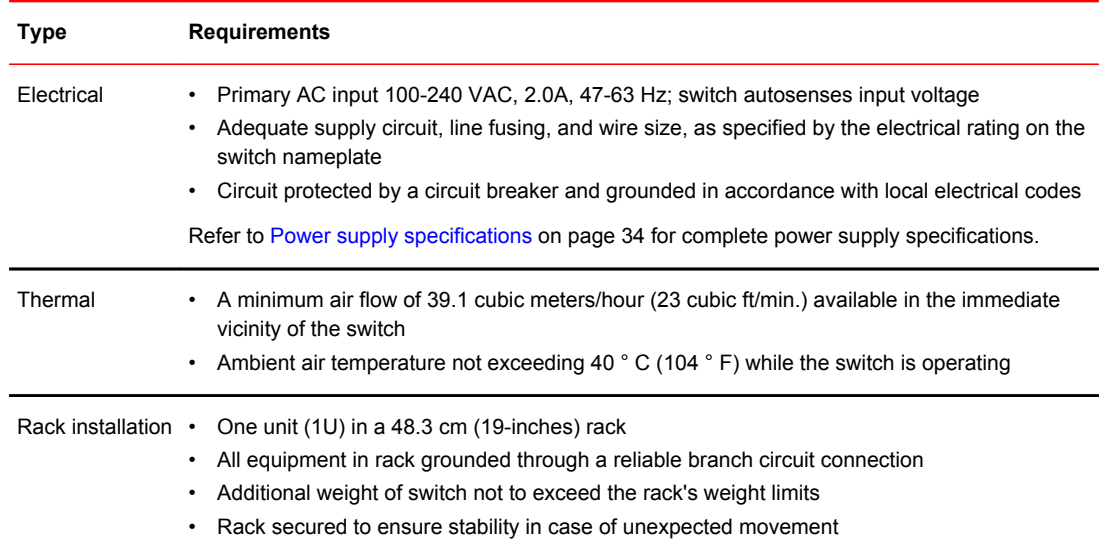

## Power supply specifications

The power supply is universal and capable of functioning worldwide without using voltage jumpers or switches. It meets IEC 61000-4-5 surge voltage requirements and is autoranging in terms of accommodating input voltages and line frequencies. The power supply has its own built-in fan for cooling, pushing the air toward the port side of the switch. The power supply is not removable.

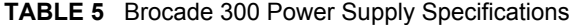

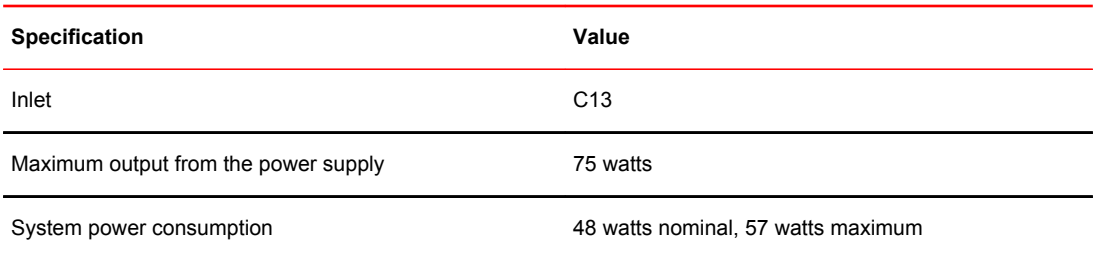

| <b>Specification</b> | Value                           |
|----------------------|---------------------------------|
| Input voltage        | 85 - 264 VAC, universal         |
| Input line frequency | 47 - 63 Hz                      |
| BTU rating           | 277 BTU/hr                      |
| Inrush current       | 21.5 Amps at 240 Vac Cold Start |

<span id="page-34-0"></span>**TABLE 5** Brocade 300 Power Supply Specifications (Continued)

## Environmental requirements

The following table lists the acceptable environment for both operating and nonoperating (such as during transportation or storage) conditions.

| Condition | <b>Acceptable Range During Operation</b>                                                   | <b>Acceptable Range During Non-</b><br>Operation |
|-----------|--------------------------------------------------------------------------------------------|--------------------------------------------------|
|           | Ambient Temperature -10 $^{\circ}$ to +40 $^{\circ}$ C (14 $^{\circ}$ to 104 $^{\circ}$ F) | $-25^{\circ}$ to 70° C (-13° to 158° F)          |
| Humidity  | 10% to 85% RH noncondensing, at 40°C, with<br>maximum gradient of 10% per hour             | 10% to 90% RH noncondensing, at 70°<br>C         |
| Altitude  | 0 to 3 km (9,842 ft) above sea level                                                       | 0 to 12 km (39,370 ft) above sea level           |
| Shock     | 20 G, 6 ms duration, half sine wave                                                        | 33 G, 11 ms duration, half sine                  |
| Vibration | $0.5 G$ , 5-500 Hz                                                                         | 2.0 G, 5-500 Hz                                  |
| Air flow  | High speed: 39.1 CMH (23 CFM)<br>Low speed: 30.6 CMH (18 CFM)                              | None required                                    |

**TABLE 6** Environmental Requirements

#### **NOTE**

The -10° to 40° Celsius range applies to the ambient air temperature at the air intake vents on the nonport side of the switch. The temperature inside the switch can be up to 80° Celsius during switch operation. If the internal temperature range exceeds the operating ranges of the components, the LEDs, error messages, and Fabric Watch alerts indicate a problem. Enter the **tempShow** or **Fabric Watch** commands to view temperature status.

## <span id="page-35-0"></span>General specifications

The following table lists the system specifications for the Brocade 300.

#### **TABLE 7** General Specifications

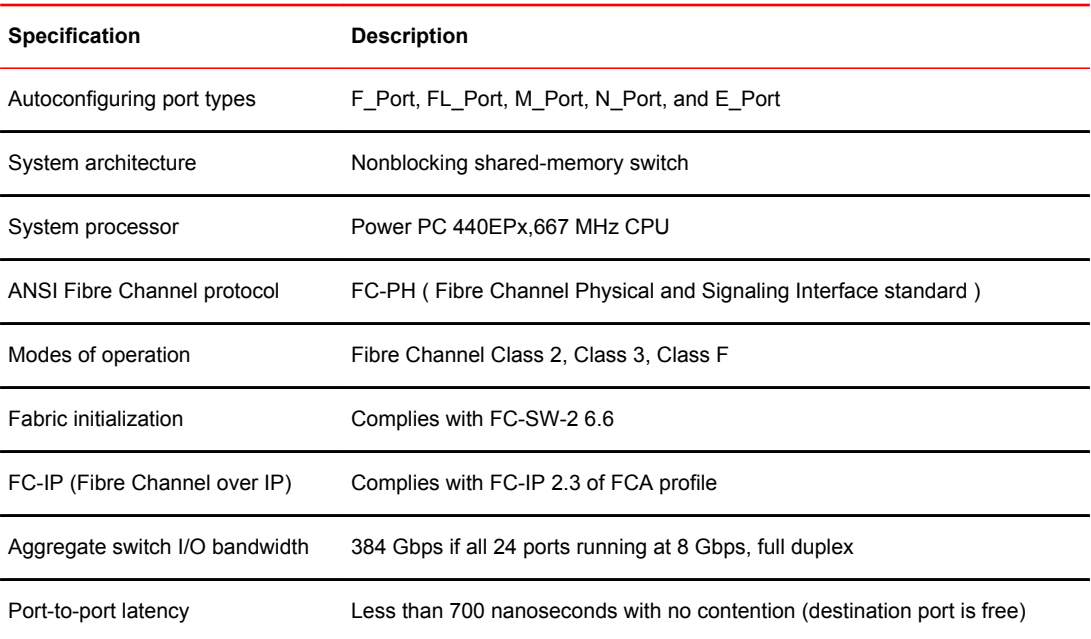

The following table lists the EMC (electromagnetic compatibility) for the Brocade 300.

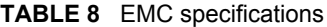

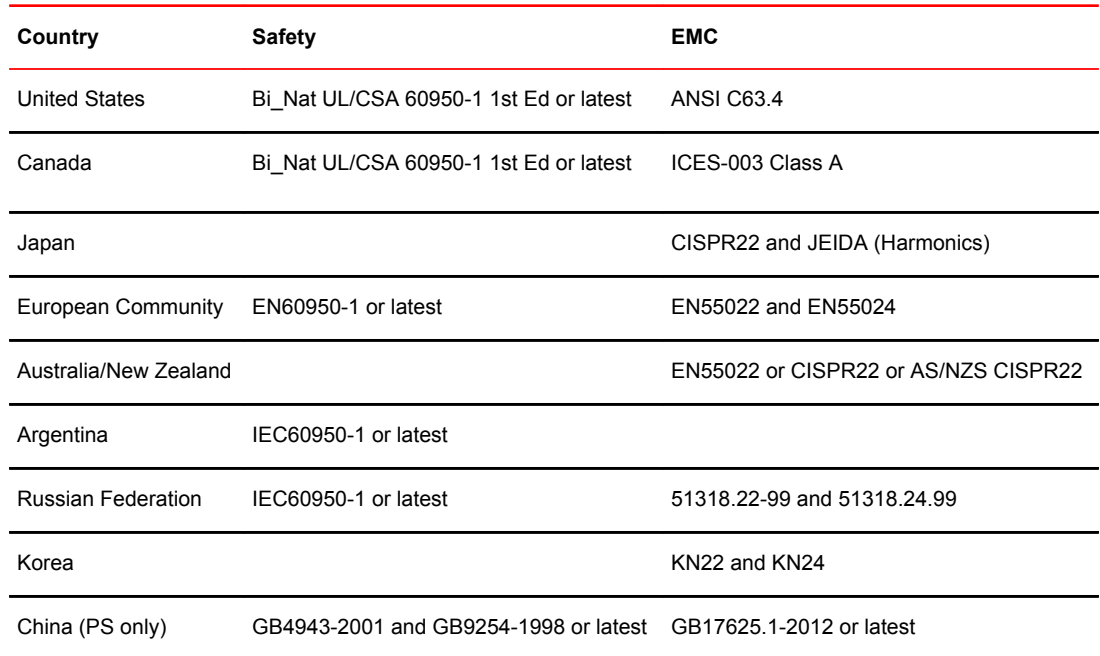

<span id="page-36-0"></span>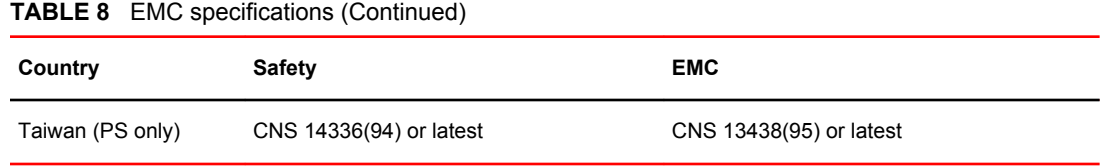

## Data transmission ranges

The following table provides the data transmission ranges for different cable types and port speeds.

**TABLE 9** Laser Data Transmission Ranges

| Port Speed Cable Size | (microns) | <b>Short Wavelength (SWL)</b>                             | <b>Long Wavelength</b><br>(LWL) | <b>Extended Long</b><br><b>Wavelength (ELWL)</b> |
|-----------------------|-----------|-----------------------------------------------------------|---------------------------------|--------------------------------------------------|
| 1 Gbps                | 50        | 500 m (1,640 ft) (OM2)860 m<br>$(2,821 \text{ ft})$ (OM3) | <b>NA</b>                       | <b>NA</b>                                        |
|                       | 62.5      | 300 m (984 ft)                                            | <b>NA</b>                       | <b>NA</b>                                        |
|                       | 9         | <b>NA</b>                                                 | 10 km (6.2 miles)               | 40 km (24.8 miles)                               |
| 2 Gbps                | 50        | 300 m (984 ft) (OM2)500 m<br>$(1,640 \text{ ft})$ (OM3)   | <b>NA</b>                       | <b>NA</b>                                        |
|                       | 62.5      | 150 m (492 ft)                                            | <b>NA</b>                       | <b>NA</b>                                        |
|                       | 9         | <b>NA</b>                                                 | <b>NA</b>                       | 40 km (24.8 miles)                               |
| 4 Gbps                | 50        | 150 m (492 ft) (OM2)380 m<br>$(1,246 \text{ ft})$ (OM3)   | <b>NA</b>                       | <b>NA</b>                                        |
|                       | 62.5      | 70 m (230 ft)                                             | <b>NA</b>                       | <b>NA</b>                                        |
|                       | 9         | <b>NA</b>                                                 | <b>NA</b>                       | <b>NA</b>                                        |
| 8 Gbps                | 50        | 50 m (164 ft) (OM2)150 m (492<br>$ft)$ (OM3)              | <b>NA</b>                       | <b>NA</b>                                        |
|                       | 62.5      | 21 m (69 ft)                                              | <b>NA</b>                       | <b>NA</b>                                        |
|                       | 9         | <b>NA</b>                                                 | 10 km (6.2 miles)               | <b>NA</b>                                        |

## Memory specifications

The following table provides theBrocade 300 memory specifications.

<span id="page-37-0"></span>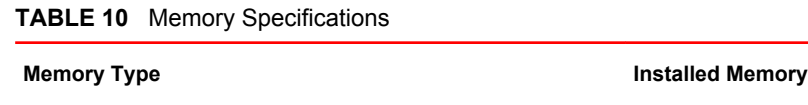

Main memory (SDRAM) 512 MB

Compact flash 1 GB

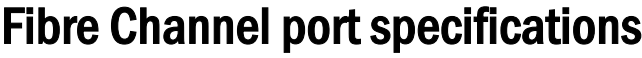

The Fibre Channel ports in the Brocade 300 are compatible with SWL, LWL, and ELWL SFPs. The strength of the signal is determined by the type of SFP in use.

The ports meet all required safety standards. For more information about these standards, see [Regulatory compliance](#page-38-0) on page 39.

The ports are capable of operating at 1, 2, 4 and 8 Gbps, and are able to autonegotiate the highest speed capable for all attached devices.

## Serial port specifications

The serial port is located on the port side of the switch as a RJ-45 connector, designed to connect to a DTE port.

Use the serial port to connect to a computer workstation to configure the switch IP address without connecting to the fabric. The serial port's parameters are 9600 baud, 8 data bits, no parity, 1 stop bit, and no flow control.

## Supported SFPs and HBAs

When you receive the Brocade 300, your package contains at least 8 Brocade-branded SFPs for the base configuration. Use only SFPs that are tested and supported.

For the most up to date list of supported SFPs and HBAs for the Brocade 300, check Brocade Connect. Using a web browser, connect to *www.brocade.com* and click the **Brocade Connect** link.

## <span id="page-38-0"></span>Regulatory Statements

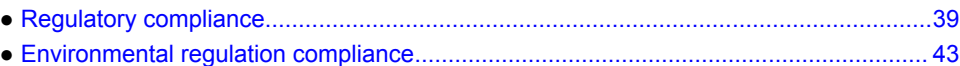

### Regulatory compliance

This section describes the regulatory compliance requirements for the Brocade 300. It contains:

- FCC warning (USA only) on page 39
- KCC statement (Republic of Korea) on page 39
- [VCCI statement Japan](#page-39-0) on page 40
- [Power cords \(Japan Denan\)](#page-39-0) on page 40
- [China statement](#page-40-0) on page 41
- [BSMI statement \(Taiwan\)](#page-40-0) on page 41
- [CE statement](#page-41-0) on page 42
- [Canadian requirements](#page-41-0) on page 42
- [RTC battery precautions](#page-15-0) on page 16
- GUID-9240DA84-420F-4EA2-99CC-6D0CC0BEACD7
- [Regulatory certifications](#page-41-0) on page 42

### FCC warning (USA only)

This equipment has been tested and complies with the limits for a Class A computing device pursuant to Part 15 of the FCC Rules. These limits are designed to provide reasonable protection against harmful interference when the equipment is operated in a commercial environment.

This equipment generates, uses, and can radiate radio frequency energy, and if not installed and used in accordance with the instruction manual, might cause harmful interference to radio communications. Operation of this equipment in a residential area is likely to cause harmful interference, in which case the user will be required to correct the interference at the user's own expense.

### KCC statement (Republic of Korea)

A급 기기 (업무용 방송통신기기): 이 기기는 업무용(A급)으로 전자파적합등록을 한 기기이오니 판매자 또는 사용자는 이 점을 주의하시기 바라며, 가정외의 지역에서 사용하는 것을 목적으로 합니다.

Class A device (Broadcasting Communication Device for Office Use): This device obtained EMC registration for office use (Class A), and may be used in places other than home. Sellers and/or users need to take note of this.

### <span id="page-39-0"></span>VCCI statement Japan

この装置は、クラスA情報技術装置です。この装置を家庭環境で使用す ると電波妨害を引き起こすことがあります。この場合には使用者が適切な 対策を講ずるよう要求されることがあります。  $VCCI-A$ 

This is a Class A product based on the standard of the Voluntary Control Council for Interference by Information Technology Equipment (VCCI). If this equipment is used in a domestic environment, radio disturbance might arise. When such trouble occurs, the user might be required to take corrective actions.

### Power cords (Japan Denan)

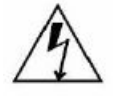

注意-添付の電源コードを他の装置や用途に 使用しない 添付の電源コードは本装置に接続し、使用する ことを目的として設計され、その安全性が確認 されているものです。決して他の装置や用途に 使用しないでください。火災や感電の原因とな る恐れがあります。

### <span id="page-40-0"></span>China statement

China-CCC Warning statements

#### 在维修的时候一定要断开所有电源 (English translation"disconnect all power sources before service")

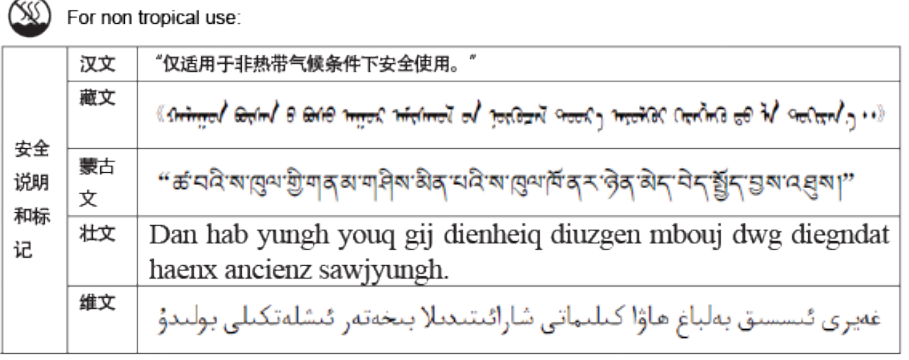

 $\left(\begin{matrix} 1 \\ 1 \end{matrix}\right)$ For altitude 2000 meter and below:

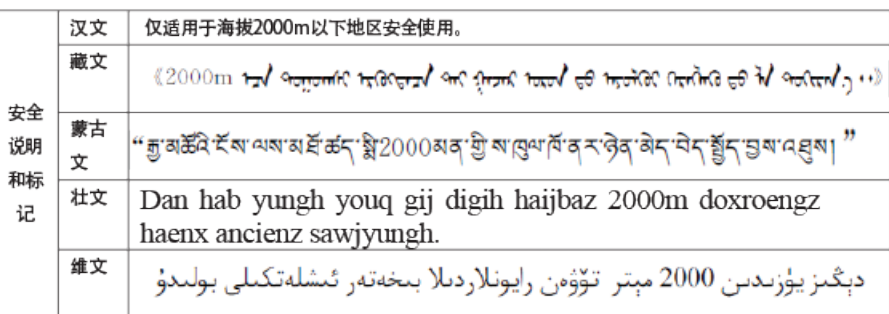

Warning for Class A:

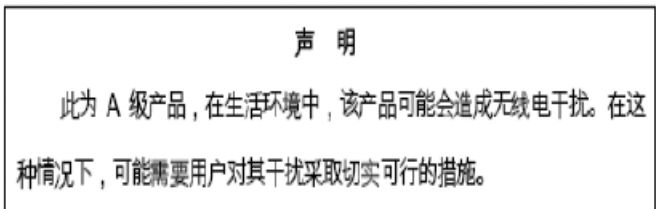

#### English translation of above statement

This is a Class A product. In a domestic environment this product may cause radio interference, in which case the user may be required to take adequate measures.

### BSMI statement (Taiwan)

警告使用者: 這是甲類的資訊產品,在居住的環境中使用時,可能會造成射頻干擾,<br>在這種情況下,使用者會被要求採取某些適當的對策。 <span id="page-41-0"></span>Warning:

This is Class A product. In a domestic environment this product may cause radio interference in which case the user may be required to take adequate measures.

### CE statement

#### **ATTENTION**

This is a Class A product. In a domestic environment, this product might cause radio interference, and the user might be required to take corrective measures.

The standards compliance label on the Brocade 300 contains the CE mark which indicates that this system conforms to the provisions of the following European Council directives, laws, and standards:

- Electromagnetic Compatibility (EMC) Directive 2004/108/EEC
- Low Voltage Directive (LVD) 2006/95/EC
- EN50082-2/EN55024:1998 (European Immunity Requirements)
	- ‐ EN61000-3-2/JEIDA (European and Japanese Harmonics Spec)
	- ‐ EN61000-3-3

### Canadian requirements

This Class A digital apparatus meets all requirements of the Canadian Interference-Causing Equipment Regulations, ICES-003 Class A.

### Regulatory certifications

The following table lists the regulatory compliance standards for which the Brocade 300 is certified.

| Country                   | <b>Standards</b>                          |                                                | <b>Agency Certifications and</b><br><b>Markings</b> |                              |
|---------------------------|-------------------------------------------|------------------------------------------------|-----------------------------------------------------|------------------------------|
|                           | Safety                                    | <b>EMC</b>                                     | Safety                                              | <b>EMC</b>                   |
| <b>United States</b>      | Bi-Nat UL/CSA 60950-1<br>1st Ed or latest | <b>ANSI C63.4</b>                              | cCSAus                                              | FCC Class A and<br>Statement |
| Canada                    | Bi-Nat UL/CSA 60950-1<br>1st Ed or latest | ICES-003 Class A                               | cCSAus                                              | <b>ICES A and Statement</b>  |
| Japan                     |                                           | CISPR22 and JEIDA<br>(Harmonics)               |                                                     | <b>VCCI-A and Statement</b>  |
| European Union            | EN60950-1 or latest                       | EN55022 and EN55024                            | TUV-GS, N                                           | CE marking                   |
| Australia, New<br>Zealand |                                           | EN55022 or CISPR22 or<br><b>AS/NZS CISPR22</b> |                                                     | C-Tick mark                  |

**TABLE 11** Regulatory compliance standards

| Country   | <b>Standards</b>     |                                          | <b>Markings</b> | <b>Agency Certifications and</b> |
|-----------|----------------------|------------------------------------------|-----------------|----------------------------------|
| Argentina | IEC60950-1 or latest |                                          | "S" mark        |                                  |
| Russia    | IEC60950-1 or latest | 51318.22-99 and<br>51318.24.99 or latest |                 | GOST mark GOST mark              |
| Korea     |                      | KN22 and KN24                            |                 | MIC mark Class A                 |

<span id="page-42-0"></span>**TABLE 11** Regulatory compliance standards (Continued)

## Environmental regulation compliance

This section describes the China RoHS environmental regulatory compliance requirements for the Brocade 300 switch.

### China RoHS

Refer to the latest revision of the China ROHS document (P/N 53‐1000428‐xx) which ships with the product.

China RoHS

## <span id="page-44-0"></span>Cautions and Danger Notices

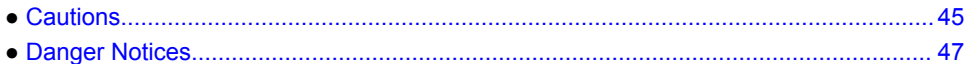

## **Cautions**

A Caution statement alerts you to situations that can be potentially hazardous to you or cause damage to hardware, firmware, software, or data.

Ein Vorsichthinweis warnt Sie vor potenziellen Personengefahren oder Beschädigung der Hardware, Firmware, Software oder auch vor einem möglichen Datenverlust

Un message de mise en garde vous alerte sur des situations pouvant présenter un risque potentiel de dommages corporels ou de dommages matériels, logiciels ou de perte de données.

Un mensaje de precaución le alerta de situaciones que pueden resultar peligrosas para usted o causar daños en el hardware, el firmware, el software o los datos.

### General cautions

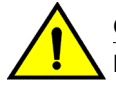

#### **CAUTION**

**Do not install the device in an environment where the operating ambient temperature might exceed 40°C (104°F).**

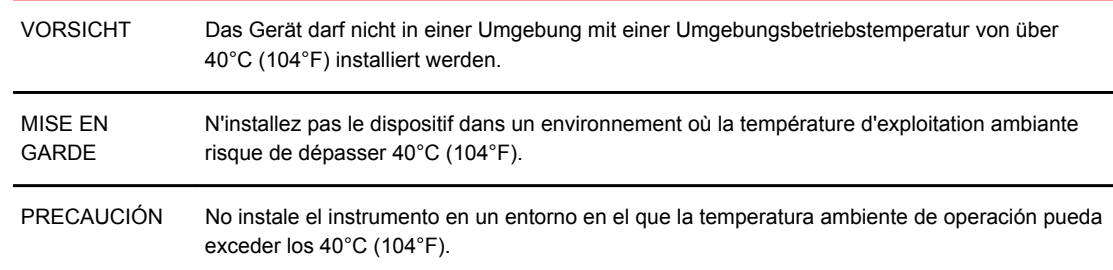

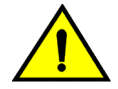

#### **CAUTION**

**Make sure the airflow around the front, sides, and back of the device is not restricted.**

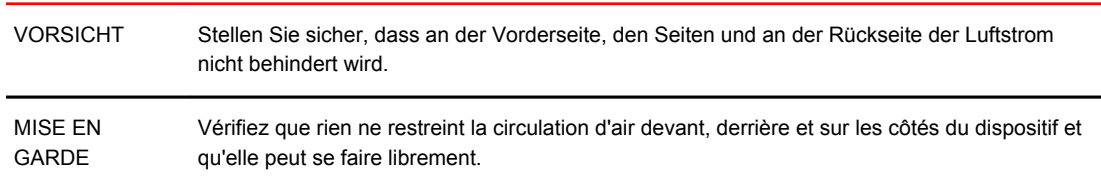

PRECAUCIÓN Asegúrese de que el flujo de aire en las inmediaciones de las partes anterior, laterales y posterior del instrumento no esté restringido. **CAUTION Changes or modifications made to this device that are not expressly approved by the party responsible for compliance could void the user's authority to operate the equipment.** VORSICHT Falls dieses Gerät verändert oder modifiziert wird, ohne die ausdrückliche Genehmigung der für die Einhaltung der Anforderungen verantwortlichen Partei einzuholen, kann dem Benutzer der weitere Betrieb des Gerätes untersagt werden. MISE EN GARDE Les éventuelles modifications apportées à cet équipement sans avoir été expressément approuvées par la partie responsable d'en évaluer la conformité sont susceptibles d'annuler le droit de l'utilisateur à utiliser cet équipement.

PRECAUCIÓN Si se realizan cambios o modificaciones en este dispositivo sin la autorización expresa de la parte responsable del cumplimiento de las normas, la licencia del usuario para operar este equipo puede quedar anulada.

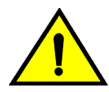

### **CAUTION**

**Ensure that the airflow direction of the power supply unit matches that of the installed fan tray. The power supplies and fan trays are clearly labeled with either a green arrow with an "E", or an orange arrow with an "I."**

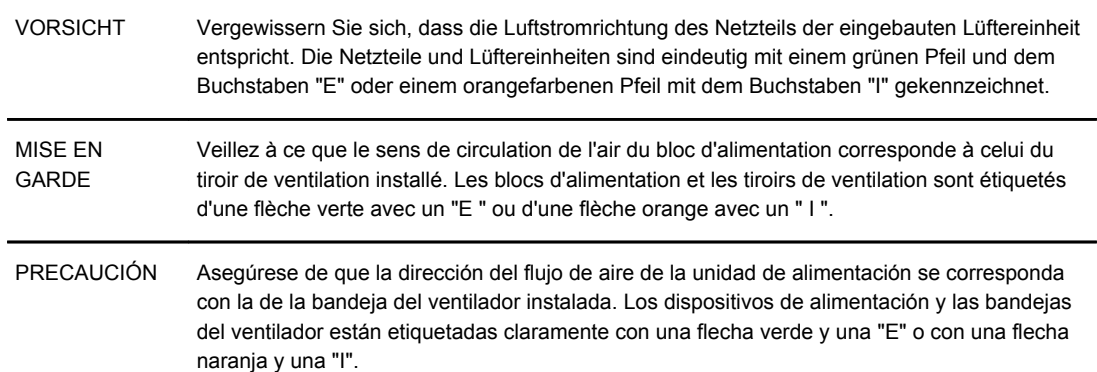

### Electrical cautions

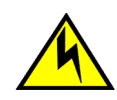

#### **CAUTION**

**Before plugging a cable into to any port, be sure to discharge the voltage stored on the cable by touching the electrical contacts to ground surface.**

VORSICHT Bevor Sie ein Kabel in einen Anschluss einstecken, entladen Sie jegliche im Kabel vorhandene elektrische Spannung, indem Sie mit den elektrischen Kontakten eine geerdete Oberfläche berühren.

<span id="page-46-0"></span>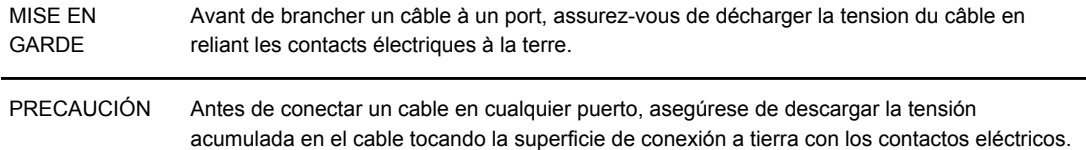

### Danger Notices

A danger notification calls your attention to a possible hazard that can cause injury or death. The following are the warnings used in this manual.

"Gefahr" weist auf eine mögliche Gefährdung hin, die zu Verletzungen oder Tod führen können. Sie finden die folgenden Warnhinweise in diesem Handbuch.

Un danger attire votre attention sur un risque possible de blessure ou de décès. Ci-dessous, vous trouverez les avertissements utilisés dans ce manuel.

Una señal de peligro le llama la atención sobre cualquier posible peligro que pueda ocasionar daños personales o la muerte. A continuación se dan las advertencias utilizadas en este manual.

### General dangers

#### **DANGER**

*The procedures in this manual are for qualified service personnel.*

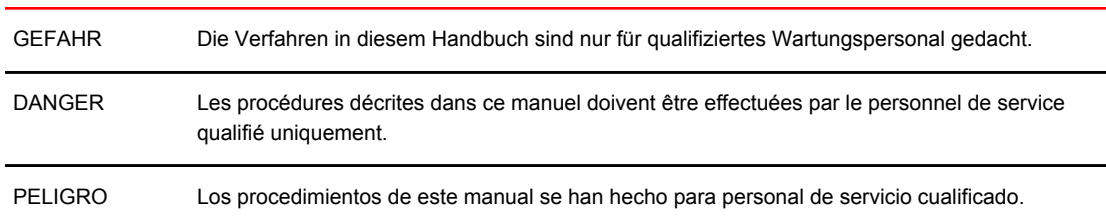

### Electrical dangers

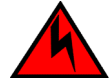

#### **DANGER**

*Make sure that the power source circuits are properly grounded, then use the power cord supplied with the device to connect it to the power source.*

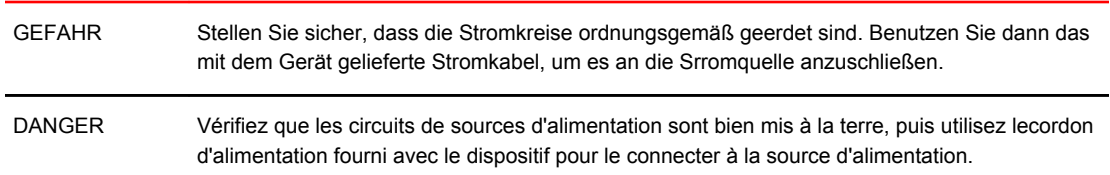

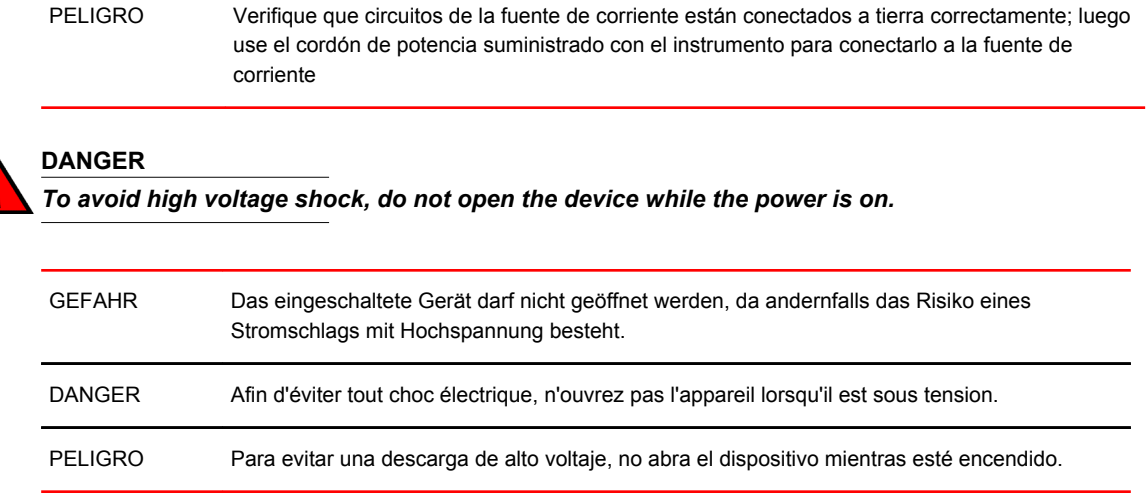

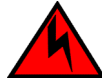

#### **DANGER**

*Risk of explosion if battery is replaced by an incorrect type. Dispose of used batteries according to the instructions.*

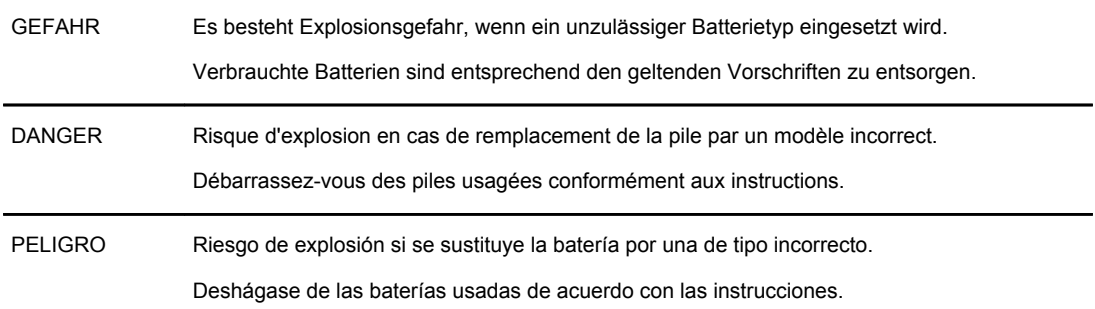

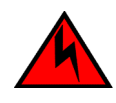

### **DANGER**

*Disconnect the power cord from all power sources to completely remove power from the device.*

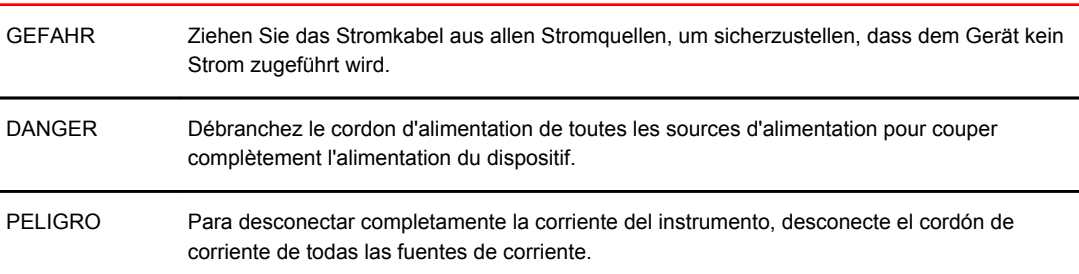

### Dangers related to equipment weight

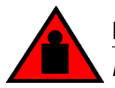

### **DANGER**

*Make sure the rack housing the device is adequately secured to prevent it from becoming unstable or falling over.*

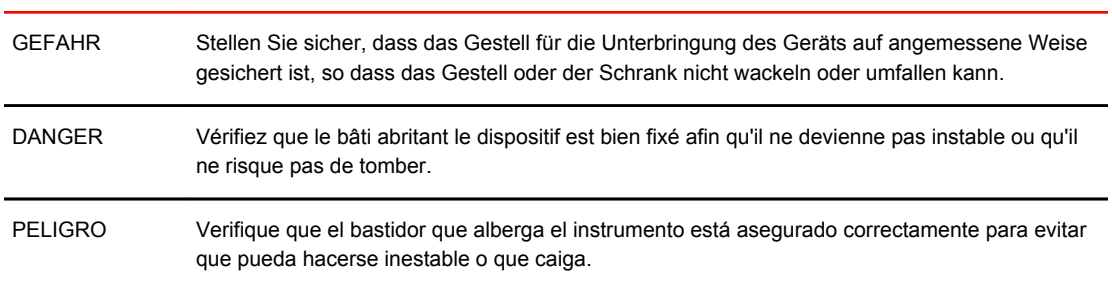

Danger Notices

## <span id="page-50-0"></span>**Index**

## **A**

access NTP [23](#page-22-0)

## **B**

Brocade 300 features [11](#page-10-0) Brocade Advanced Web Tools [31](#page-30-0) Brocade Fabric Manager [31](#page-30-0) BSMI statement (Taiwan) [41](#page-40-0)

## **C**

cable management [17](#page-16-0) Canadian requirements [42](#page-41-0) CE statement [42](#page-41-0) China RoHS [43](#page-42-0) Command line interface (CLI) [31](#page-30-0) components, switch [33](#page-32-0) configuring date and time [21](#page-20-0) NTP [23](#page-22-0) configuring the Brocade 300 [19](#page-18-0)

## **D**

data transmission ranges [37](#page-36-0) date [22](#page-21-0) date and time [21](#page-20-0)

## **E**

environmental requirements [35](#page-34-0) event date and time [21](#page-20-0)

### **F**

Fabric Manager [31](#page-30-0) facility requirements [34](#page-33-0) FCC warning (USA only) [39](#page-38-0) Fibre Channel port specifications [38](#page-37-0)

## **I**

installation cabinet [18](#page-17-0) standalone [18](#page-17-0) installation and safety considerations [15](#page-14-0) installing a Brocade 300 into an EIA cabinet [18](#page-17-0) installing an SFP [29](#page-28-0) installing a standalone Brocade 300 [18](#page-17-0) interpreting LED activity [25](#page-24-0) interpreting POST results [28](#page-27-0) ISL trunking groups [13](#page-12-0) items included with the Brocade 300 [15](#page-14-0) items required for installation [18](#page-17-0)

## **K**

KCC statement [39](#page-38-0)

## **L**

LED activity [26](#page-25-0) LED location [25](#page-24-0) local clock [23](#page-22-0) LOCL [23](#page-22-0) logging timestamp [21](#page-20-0)

## **M**

maintaining the Brocade 300 [29](#page-28-0) Management Server [31](#page-30-0) memory specifications [37](#page-36-0)

## **N**

non-port side of Brocade 300 [13](#page-12-0) NTP access [23](#page-22-0)

### **P**

port

Ethernet port [33](#page-32-0) serial port [33](#page-32-0) port side of the Brocade 300 [12](#page-11-0) port status LEDs [25](#page-24-0) POST and boot specifications [28](#page-27-0) powering the Brocade 300 on and off [25](#page-24-0) power status LED [25](#page-24-0) power supply specifications [34](#page-33-0) provide power to the switch [19](#page-18-0)

## **R**

recommendations for cable management [17](#page-16-0) regulatory certifications [42](#page-41-0) regulatory compliance [39](#page-38-0) RJ-45 connector [33](#page-32-0) RS-232 connector [33](#page-32-0) RTC battery [16](#page-15-0)

## **S**

safety precautions [16](#page-15-0) serial port specifications [38](#page-37-0) setting time zone [22,](#page-21-0) [23](#page-22-0) setting the date and timesettings date and time [21](#page-20-0) setting the IP address [20](#page-19-0) Setting time zones [21](#page-20-0)[–23](#page-22-0) SNMP [31](#page-30-0) supported SFPs [38](#page-37-0) switch components [33](#page-32-0) switch configuration [19](#page-18-0) system specifications [36](#page-35-0) system status LED [25](#page-24-0)

## **T**

time [21](#page-20-0) time and datedate and timesetting the switch date and time [21](#page-20-0) time zones [21](#page-20-0) tsclockserver [22,](#page-21-0) [23](#page-22-0) tsTimeZone [22](#page-21-0), [23](#page-22-0)

### **V**

VCCI statement [40](#page-39-0)

## **W**

weight and physical dimensions [33](#page-32-0)